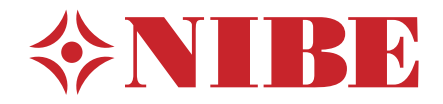

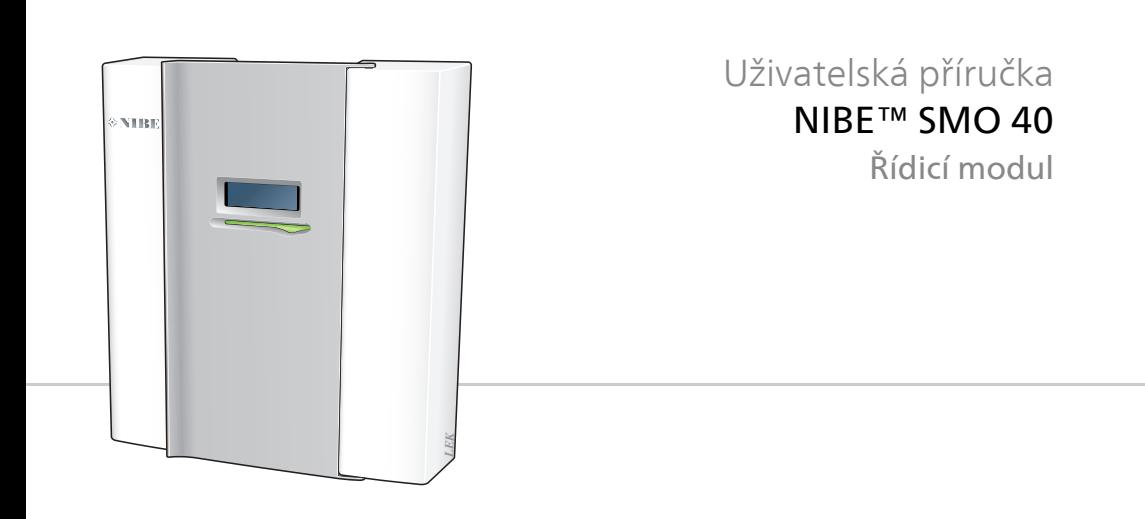

## **Stručný návod**

#### **Procházení**

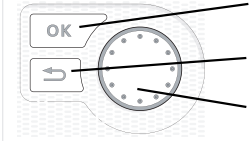

Tlačítko OK (potvrzení/výběr) Tlačítko Zpět (zpět/vrácení změny/ukončení) Otočný ovladač (přesunutí/zvýšení/snížení)

Podrobné vysvětlení funkcí tlačítek najdete na [str. 11](#page-10-0).

Procházení nabídkami a nastavování různých parametrů je popsáno na [str. 15](#page-14-0).

## **Nastavte vnitřní klima**

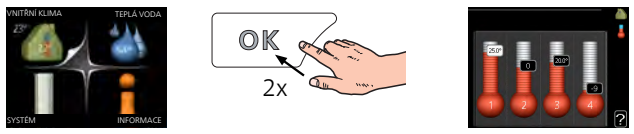

Do režimu nastavování pokojové teploty se vstupuje ze spouštěcího režimu v hlavní nabídce dvojím stisknutím tlačítka OK. Více informací o nastavení najdete na str. [22.](#page-21-0)

## **Zvyšte objem teplé vody**

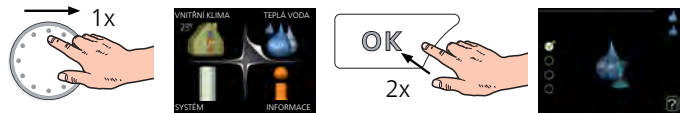

Chcete-li dočasně zvětšit množství teplé vody (pokud je s vaším SMO 40 nainstalován ohřívač teplé vody), nejprve otočným ovladačem označte nabídku 2 (kapku vody) a potom dvakrát stiskněte tlačítko OK. Více informací o nastavení najdete na [str. 38.](#page-37-0)

## **V případě poruchy funkčnosti**

Dojde-li k jakékoliv poruše funkčnosti, zde je několik opatření, která můžete provést, než se obrátíte na instalačního technika. Viz [str. 64](#page-63-0) s pokyny.

# **Obsah**

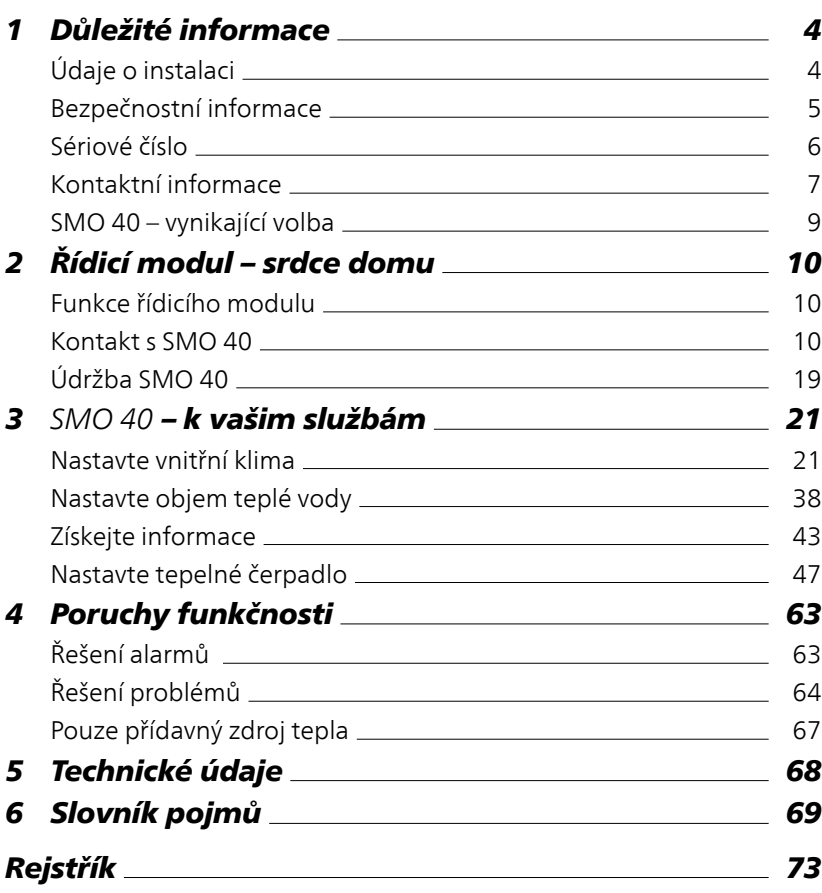

# <span id="page-3-0"></span>**1 Důležité informace**

## <span id="page-3-1"></span>**Údaje o instalaci**

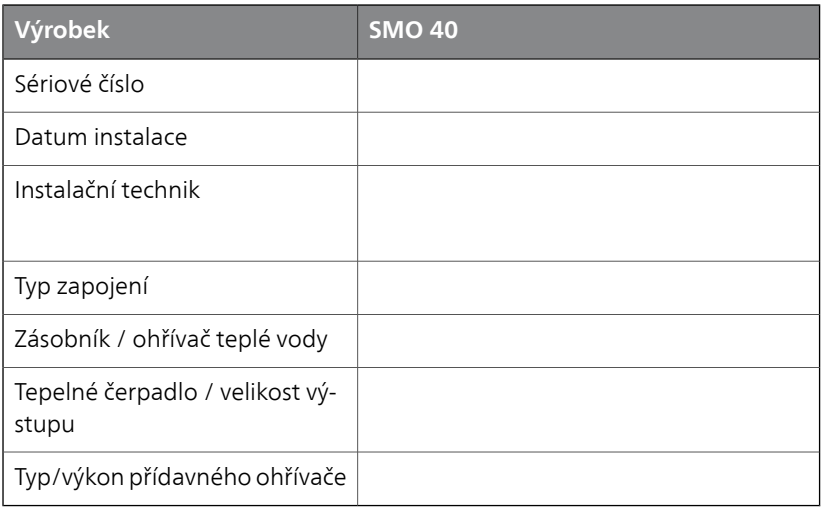

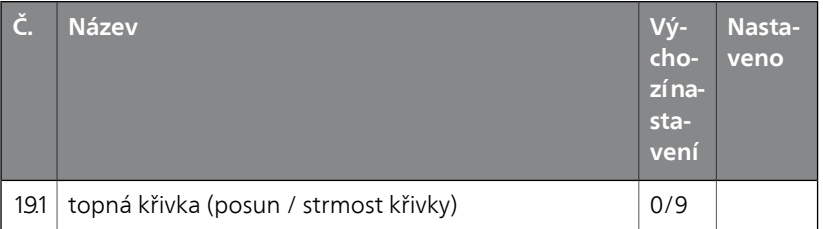

#### **Sériové číslo musí být vždy uvedeno**

Osvědčení o tom, že instalace byla provedena podle pokynů v instalační příručce NIBE a podle platných předpisů.

Datum \_\_\_\_\_\_\_\_\_\_\_\_\_\_\_\_\_\_ Podpis \_\_\_\_\_\_\_\_\_\_\_\_\_\_\_\_\_\_\_\_\_\_\_\_\_

## <span id="page-4-0"></span>**Bezpečnostní informace**

Tento spotřebič mohou používat děti starší osmi let a osoby s omezenými fyzickými, smyslovými nebo mentálními schopnostmi nebo s nedostatečnými zkušenostmi a znalostmi za předpokladu, že mají zajištěn dohled nebo byly poučeny o bezpečném používání spotřebiče a chápou související rizika. Děti si nesmějí hrát se spotřebičem. Bez dozoru nesmějí provádět čištění ani uživatelskou údržbu.

Výrobce si vyhrazuje právo k technickým změnám a ke změnám vzhledu.

©NIBE 2015.

#### **UPOZORNĚNÍ!**

SMO 40 musí být připojen přes odpojovač s minimální vzdáleností kontaktů 3 mm.

#### **UPOZORNĚNÍ!**

Pokud se poškodí napájecí kabel, může ho vyměnit pouze společnost NIBE, její servisní zastoupení nebo jiná autorizovaná osoba, aby se předešlo riziku úrazu a poškození.

## **Symboly**

#### **UPOZORNĚNÍ!**

Tento symbol označuje nebezpečí pro stroj nebo osobu.

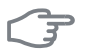

ē

#### **POZOR!**

Tento symbol označuje důležité informace o tom, čemu byste měli věnovat pozornost při údržbě své instalace.

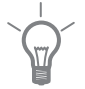

#### **TIP**

Tento symbol označuje tipy, které vám usnadní používání výrobku.

### **Značení**

SMO 40 je označen symbolem CE a splňuje podmínky pro třídu krytí IP21.

Symbol CE znamená, že společnost NIBE zaručuje soulad výrobku se všemi předpisy, které se na něj vztahují na základě příslušných směrnic EU. Symbol CE je povinný pro většinu výrobků prodávaných v EU bez ohledu na to, kde se vyrábějí.

<span id="page-5-0"></span>IP21 znamená, že výrobkem nemohou proniknout předměty o průměru větším nebo rovném 12,5 mm a že je chráněn před svisle padajícími kapkami vody.

## **Sériové číslo**

Sériové číslo najdete na horní straně krytu řídicího modulu.

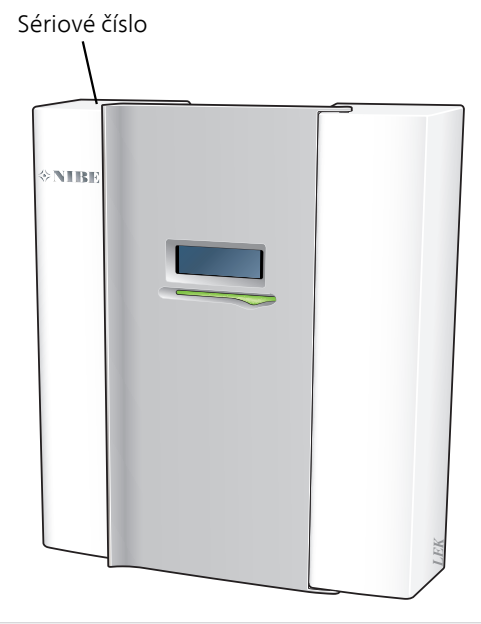

ੌਤ

#### **POZOR!**

Při ohlašování závady vždy uvádějte sériové číslo výrobku.

## <span id="page-6-0"></span>**Kontaktní informace**

**AT KNV Energietechnik GmbH**, Gahberggasse 11, 4861 Schörfling

Tel: +43 (0)7662 8963-0 Fax: +43 (0)7662 8963-44 E-mail: mail@knv.at www.knv.at

**NIBE Wärmetechnik c/o ait Schweiz AG**, Industriepark, CH-6246 Al-**CH** tishofen

Tel: (52) 647 00 30 Fax: (52) 647 00 31 E-mail: info@nibe.ch www.nibe.ch

**Druzstevni zavody Drazice s.r.o**, Drazice 69, CZ - 294 71 Benatky nad **CZ** Jizerou

Tel: +420 326 373 801 Fax: +420 326 373 803 E-mail: nibe@nibe.cz www.nibe.cz

**DE NIBE Systemtechnik GmbH**, Am Reiherpfahl 3, 29223 Celle

Tel: 05141/7546-0 Fax: 05141/7546-99 E-mail: info@nibe.de www.nibe.de

**Vølund Varmeteknik A/S**, Member of the Nibe Group, Brogårdsvej 7, **DK** 6920 Videbæk

Tel: 97 17 20 33 Fax: 97 17 29 33 E-mail: info@volundvt.dk www.volundvt.dk

**FI NIBE Energy Systems OY**, Juurakkotie 3, 01510 Vantaa

Puh: 09-274 697 0 Fax: 09-274 697 40 E-mail: info@nibe.fi www.nibe.fi

**NIBE Energy Systems France Sarl,** Zone industrielle RD 28, Rue du Pou **FR** du Ciel, 01600 Reyrieux

Tel : 04 74 00 92 92 Fax : 04 74 00 42 00 E-mail: info@nibe.fr www.nibe.fr

**NIBE Energy Systems Ltd**, 3C Broom Business Park, Bridge Way, Ches-**GB** terfield S41 9QG

Tel: 0845 095 1200 Fax: 0845 095 1201 E-mail: info@nibe.co.uk www.nibe.co.uk

**NL NIBE Energietechniek B.V.**, Postbus 634, NL 4900 AP Oosterhout

Tel: 0168 477722 Fax: 0168 476998 E-mail: info@nibenl.nl www.nibenl.nl

**ABK AS**, Brobekkveien 80, 0582 Oslo, Postadresse: Postboks 64 Volle-**NO** bekk, 0516 Oslo

Tel. sentralbord: +47 23 17 05 20 E-mail: post@abkklima.no www.nibeenergysystems.no

- **PL NIBE-BIAWAR Sp. z o. o.** Aleja Jana Pawła II 57, 15-703 BIAŁYSTOK Tel: 085 662 84 90 Fax: 085 662 84 14 E-mail: sekretariat@biawar.com.pl www.biawar.com.pl
- **RU © "EVAN"** 17, per. Boynovskiy, Nizhny Novgorod

Tel./fax +7 831 419 57 06 E-mail: info@evan.ru www.nibe-evan.ru

**SE NIBE AB Sweden**, Box 14, Hannabadsvägen 5, SE-285 21 Markaryd

Tel: +46-(0)433-73 000 Fax: +46-(0)433-73 190 E-mail: info@nibe.se www.nibe.se

V zemích neuvedených v tomto seznamu se obraťte na společnost Nibe Sweden nebo navštivte stránky www.nibe.eu, kde získáte více informací.

## <span id="page-8-0"></span>**SMO 40 – vynikající volba**

SMO 40 je elektrický řídicí modul, který byl uveden na trh proto, aby zajistil levné a ekologické vytápění vašeho domova. Tepelné čerpadlo vzduchvoda a akumulační nádrž/ohřívač vody od společnosti NIBE znamenají spolehlivou a hospodárnou výrobu tepla.

Přídavný ohřívač (např. elektrický/olejový/plynový kotel) se může zapínat automaticky v případě nepředvídatelných událostí, nebo může sloužit jako záloha.

#### **Vynikající vlastnosti SMO 40:**

#### ■ *Dobře čitelný displej*

Řídicí modul má dobře čitelný barevný displej se snadno pochopitelnými nabídkami, které pomohou s nastavením příjemného klimatu.

#### ■ *Kontroluje celou vaši instalaci*

SMO 40 se instaluje společně s jedním nebo několika tepelnými čerpadly vzduch-voda NIBE. Tento řídicí modul je připojen k tepelným čerpadlům, což znamená, že v SMO 40 lze nastavovat všechny důležitá parametry. SMO 40 může řídit celý topný systém a podporuje mnoho přídavných funkcí.

# <span id="page-9-0"></span>**2 Řídicí modul – srdce domu**

## <span id="page-9-1"></span>**Funkce řídicího modulu**

SMO 40 je jednoduchý elektrický řídicí modul, který společně s tepelným čerpadlem vzduch-voda, akumulační nádrží/ohřívačem vody a přídavným zdrojem tepla (např. elektrokotlem/olejovým kotlem/plynovým kotlem) od společnosti NIBE tvoří kompletní instalaci. Řídí mimo jiné tepelné čerpadlo, oběhová čerpadla, přepínací ventily a přídavný zdroj tepla, aby co nejefektivněji zajistil levné a ekologické vytápění vašeho domova.

## <span id="page-9-2"></span>**Kontakt s SMO 40**

#### **Informace na vnější straně**

Po zavření dveří řídicího modulu lze získávat informace prostřednictvím informačního okénka a stavového indikátoru.

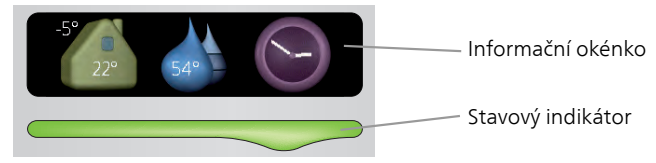

#### *Informační okénko*

Informační okénko zobrazuje část displeje na zobrazovací jednotce (umístěné za dveřmi řídicího modulu). Informační okénko může zobrazovat různé informace, např. teploty, hodiny, stav atd.

Sami si určíte, co se má zobrazovat v informačním okénku. Vaše vlastní kombinace informací se zadává pomocí zobrazovací jednotky. Tyto informace se týkají přímo informačního okénka a po otevření předního poklopu řídicího modulu zmizí.

Pokyny pro nastavení informačního okénka najdete na [str. 55](#page-54-0).

#### *Stavový indikátor*

Stavový indikátor signalizuje stav řídicího modulu: trvalé zelené světlo při normálním provozu, trvalé žluté světlo v aktivovaném nouzovém režimu nebo trvalé červené světlo v případě aktivovaného alarmu.

Řešení alarmů je popsáno na [str. 63](#page-62-1).

### <span id="page-10-0"></span>**Zobrazovací jednotka**

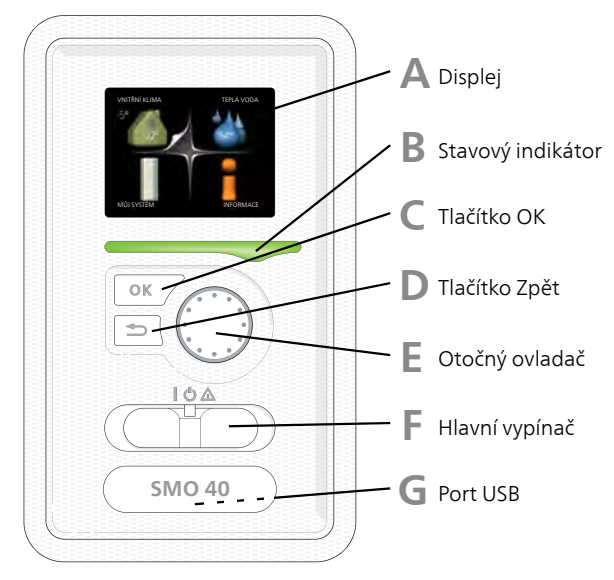

Za dveřmi řídicího modulu je zobrazovací jednotka, která se používá ke komunikaci s SMO 40. Zde se:

- instalace zapíná, vypíná nebo uvádí do nouzového režimu.
- nastavuje vnitřní klima, teplá voda a další parametry instalace podle vašich potřeb.
- získávají informace o nastavení, stavu a událostech.
- zobrazují různé typy alarmů a pokyny pro jejich odstraňování.

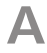

**B**

#### *Displej*

Na displeji se zobrazují pokyny, nastavení a provozní informace. Tento dobře čitelný displej se systémem nabídek usnadňuje procházení různými položkami a volbami pro nastavování klimatu a získávání potřebných informací.

#### *Stavový indikátor*

Stavový indikátor signalizuje stav řídicího modulu:

- Během normálního provozu svítí zeleně.
- V nouzovém režimu svítí žlutě.
- Při aktivaci alarmu svítí červeně.

## **C**

### *Tlačítko OK*

Tlačítko OK se používá:

■ k potvrzování dílčích nabídek/voleb/nastavených hodnot/stran v průvodci spouštěním.

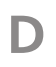

**E**

**F**

#### *Tlačítko Zpět*

Tlačítko Zpět se používá:

- k návratu do předchozí nabídky
- ke změně nastavení, které nebylo potvrzeno

### *Otočný ovladač*

Otočný ovladač se otáčí doprava nebo doleva. Slouží:

- k procházení nabídek a voleb
- ke zvyšování a snižování hodnot
- k procházení stránek ve vícestránkových pokynech (například v nápovědě a provozních informacích)

#### *Hlavní vypínač*

Tento přepínač má tři polohy:

- Zapnuto (I)
- Pohotovostní režim  $\left(\bigcup\right)$
- $\blacksquare$  Nouzový režim ( $\triangle$ )

Nouzový režim se smí používat pouze v případě poruchy řídicího modulu. V tomto režimu se vypne kompresor v tepelném čerpadle a zapne se ponorný ohřívač. Displej řídicího modulu nesvítí a stavový indikátor svítí žlutě.

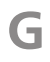

#### *Port USB*

Port USB je ukrytý pod plastovou krytkou s názvem výrobku.

Port USB slouží k aktualizaci softwaru.

Chcete-li si stáhnout nejnovější software pro svou instalaci, navštivte stránku http://www.nibeuplink.com a klepněte na záložku "Software".

## **Systém nabídek**

Po otevření dveří řídicího modulu se na displeji zobrazí čtyři položky hlavní nabídky a určité základní informace.

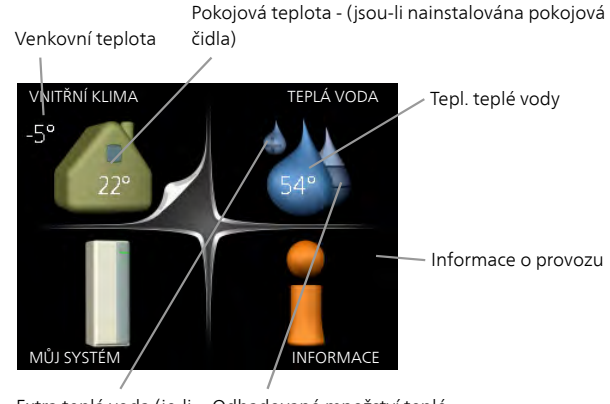

Extra teplá voda (je-li Odhadované množství teplé aktivována) vody

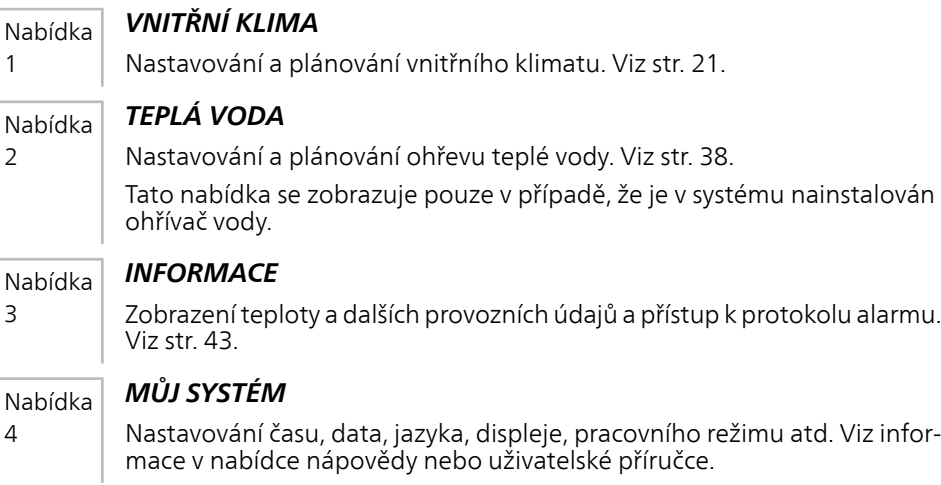

#### *Symboly na displeji*

Za provozu se mohou na displeji zobrazovat následující symboly.

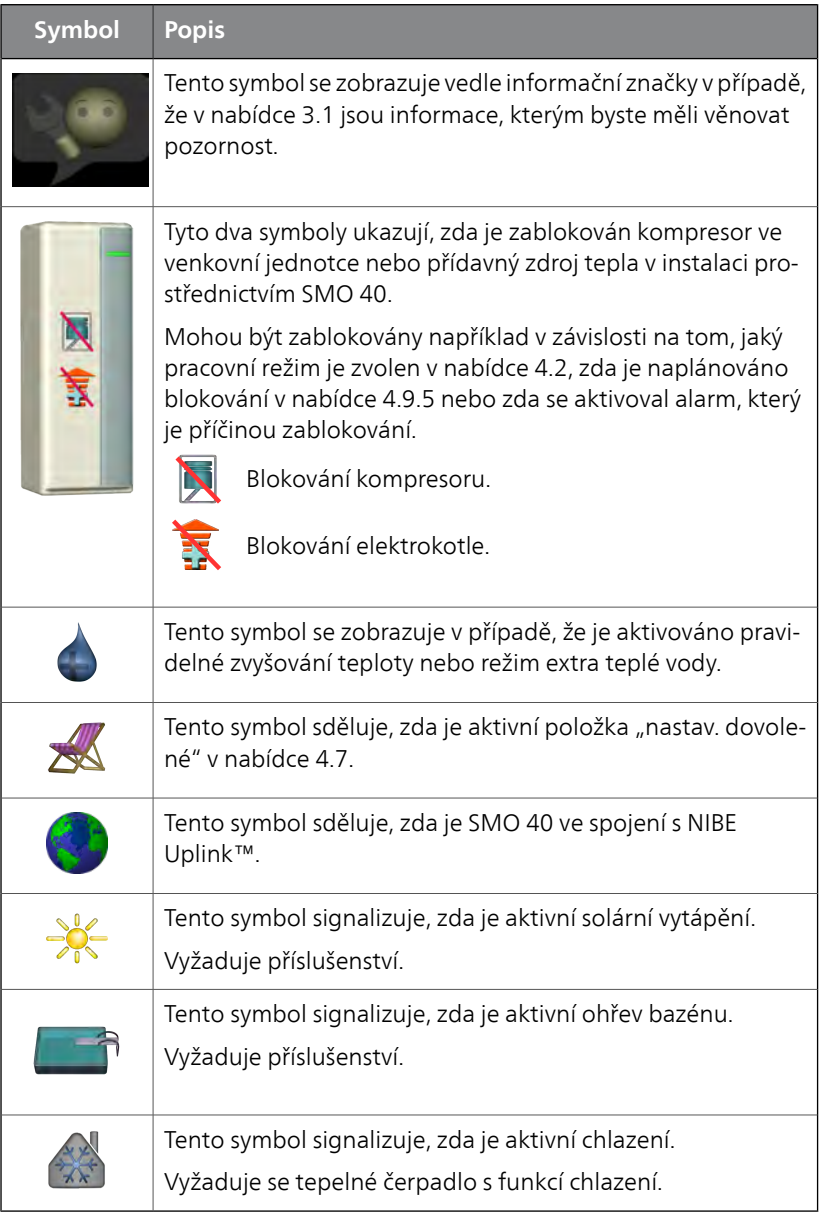

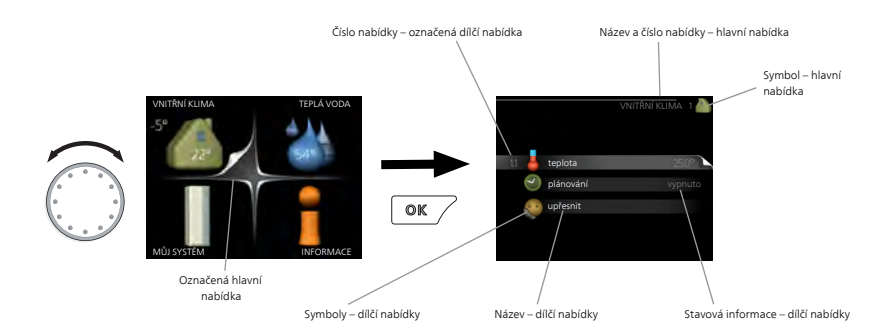

#### <span id="page-14-0"></span>*Provoz*

Chcete-li posunout kurzor, otočte otočný ovladač doleva nebo doprava. Označená poloha je bílá a/nebo má vybranou záložku.

#### *Výběr nabídky*

Chcete-li vstoupit do systému nabídek, označte hlavní nabídku a potom stiskněte tlačítko OK. Otevře se nové okno s dílčími nabídkami.

Označte jednu z dílčích nabídek a potom stiskněte tlačítko OK.

## *Výběr voleb*

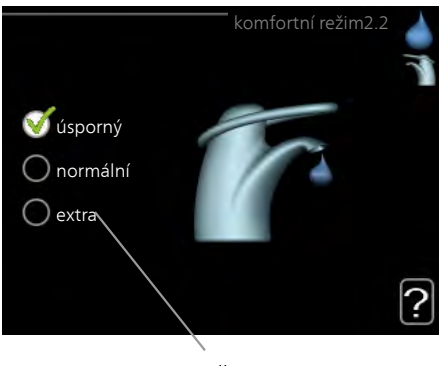

Volba

V nabídce s volbami je aktuálně vybraná volba označena zeleným zaškrtnutím.

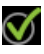

Chcete-li vybrat jinou volbu:

- 1. Označte platnou volbu. Jedna z voleb je již vybrána (je bílá).
- 2. Stisknutím tlačítka OK potvrďte vybranou volbu. Vybraná volba je označena zeleným zaškrtnutím.

#### *Nastavení hodnoty*

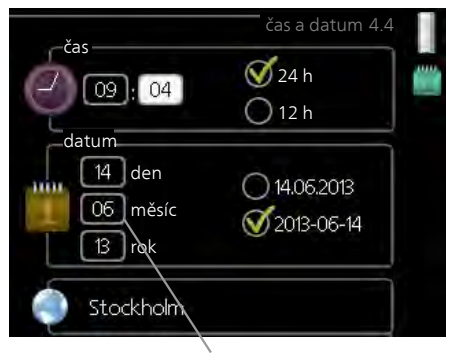

Hodnoty, které se mají změnit

Chcete-li nastavit hodnotu:

- 1. Otočným ovladačem označte hodnotu, kterou chcete nastavit.  $\Omega$ 1
- 2. Stiskněte tlačítko OK. Pozadí hodnoty změní barvu na zelenou, což znamená, že jste přešli do režimu nastavování.
- 3. Otáčením otočného ovladače doprava zvyšujte hodnotu a otáčením doleva snižujte hodnotu.
- 4. Stisknutím tlačítka OK potvrďte nastavenou hodnotu. Chcete-li  $04$ obnovit původní hodnotu, stiskněte tlačítko Zpět.

#### *Používání virtuální klávesnice*

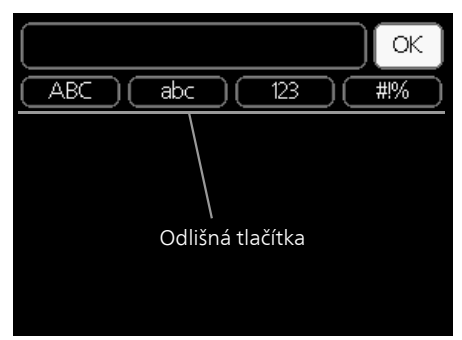

V některých nabídkách, které mohou vyžadovat zadávání textu, je k dispozici virtuální klávesnice.

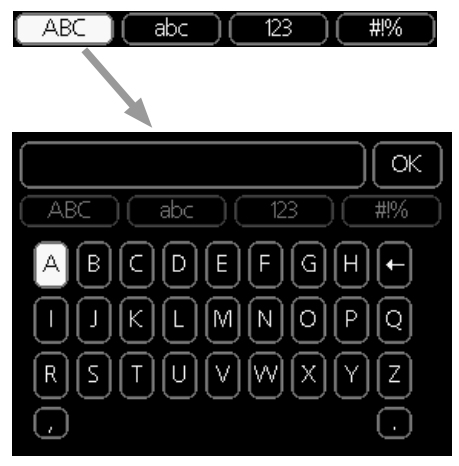

V závislosti na nabídce můžete získat přístup k různým znakovým sadám, které můžete vybírat pomocí otočného ovladače. Chcete-li změnit tabulku znaků, stiskněte tlačítko Zpět. Pokud má nabídka pouze jednu znakovou sadu, rovnou se zobrazí klávesnice.

Až dokončíte zadávání, označte "OK" a stiskněte tlačítko OK.

#### *Přecházení mezi okny*

Nabídka může být tvořena několika okny. Pomocí otočného ovladače přecházejte mezi okny.

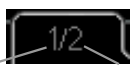

Okno aktuální nabídky

Počet oken v nabídce

#### **Procházení okny v průvodci spouštěním**

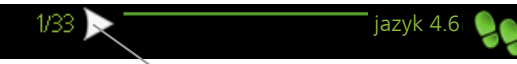

Šipky na procházení okny v průvodci spouštěním

- 1. Otáčejte ovladačem, dokud nebude označena jedna ze šipek v levém horním rohu (na číslu strany).
- 2. Pomocí tlačítka OK přecházejte mezi kroky v průvodci spouštěním.

#### *Nabídka nápovědy*

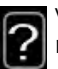

 $\mathbf{P}$  nápověda. V mnoha nabídkách je symbol, který znamená, že je k dispozici další

Chcete-li zobrazit text nápovědy:

- 1. Otočným ovladačem vyberte symbol nápovědy.
- 2. Stiskněte tlačítko OK.

Text nápovědy je často tvořen několika okny, mezi nimiž můžete přecházet otočným ovladačem.

## <span id="page-18-0"></span>**Údržba SMO 40**

#### **Pravidelné kontroly**

Tepelné čerpadlo vyžaduje po uvedení do provozu minimální údržbu. Na druhou stranu se doporučuje pravidelně kontrolovat instalaci. Více informací o údržbě tepelných čerpadel a/nebo zásobních nádržích/ohřívačích vody najdete v příslušné příručce.

Dojde-li k neočekávané události, na displeji se zobrazí hlášení o závadě ve formě různých textů alarmu. Viz řešení alarmů na [str. 63](#page-62-1).

### **Tipy pro úsporu**

Instalace tepelného čerpadla vytváří teplo a teplou vodu. K ovládání se používá vaše nastavení.

Spotřebu energie ovlivňují různé faktory, například pokojová teplota, spotřeba teplé vody, míra izolace domu a to, zda má dům mnoho velkých okenních ploch. Dalším faktorem je také poloha domu, např. vliv působení větru.

Pokud aktivujete "Úsporu teplé vody", spotřebuje se méně energie.

#### *Příkon*

Při zvýšení pokojové teploty o jeden stupeň se zvýší příkon přibl. o 5 %.

#### **Spotřeba domácnosti**

Bylo spočítáno, že dříve činila roční spotřeba elektřiny v průměrné švédské domácnost přibližně 5000 kWh. Dnes je to obvykle 6000-12000 kWh.

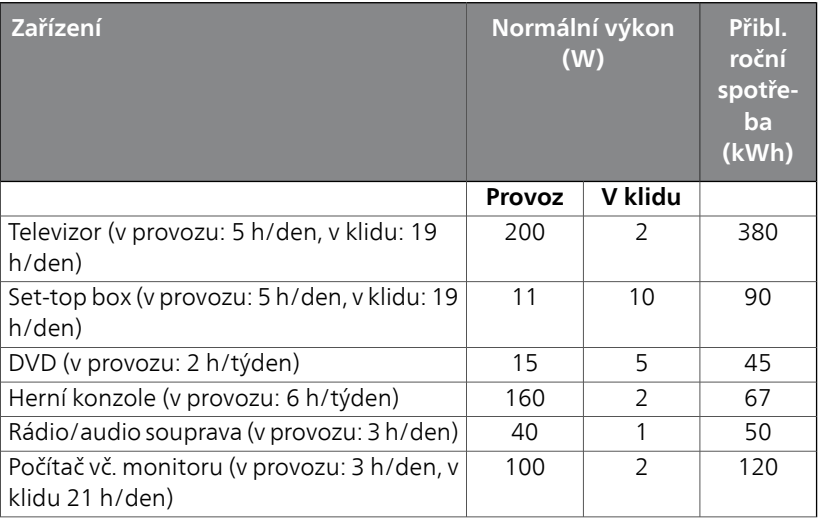

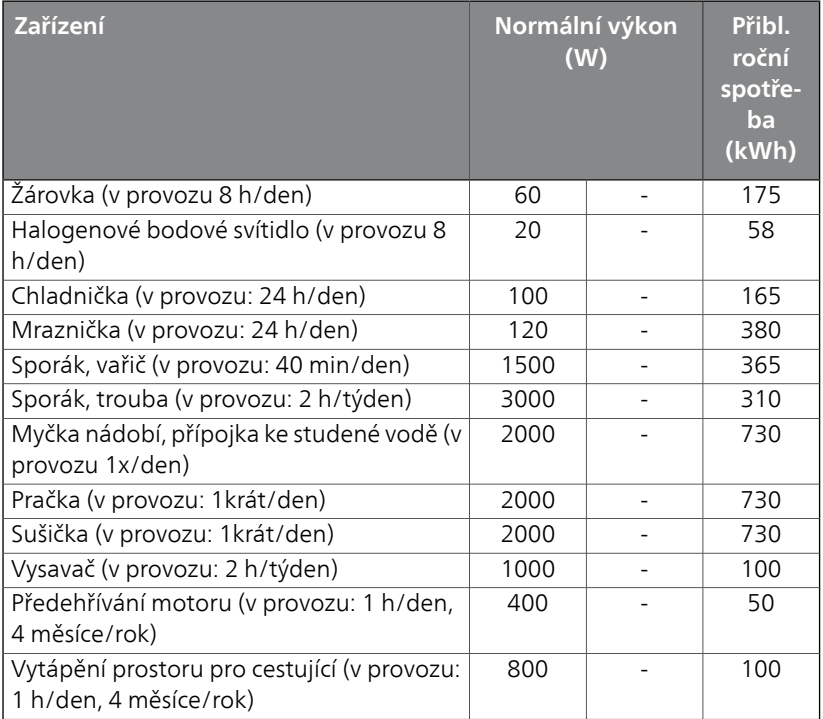

Uvedené hodnoty jsou přibližné příklady.

Příklad: Rodina se 2 dětmi žije v domě s 1 plochým televizorem, 1 set-top boxem, 1 přehrávačem DVD, 1 herní konzolí, 2 počítači, 3 audio soupravami, 2 žárovkami na toaletě, 2 žárovkami v koupelně, 4 žárovkami v kuchyni, 3 žárovkami venku, pračkou, sušičkou, chladničkou, mrazničkou, troubou, vysavačem a předehříváním motoru; spotřeba domácnosti = 6240 kWh.

#### **Elektroměr**

Pravidelně kontrolujte elektroměr v budově, pokud možno jednou za měsíc. Ukáže jakékoliv změny spotřeby.

## <span id="page-20-0"></span>**3 SMO 40 – k vašim službám**

## <span id="page-20-2"></span><span id="page-20-1"></span>**Nastavte vnitřní klima**

## **Přehled**

#### *Dílčí nabídky*

Nabídka VNITŘNÍ KLIMA má několik dílčích nabídek. Stavové informace o příslušné nabídce najdete na displeji vpravo vedle nabídek.

teplota Nastavení teploty klimatizačního systému. Stavové informace uvádějí nastavené hodnoty pro klimatizační systém.

plánování Plánování vytápění a chlazení. Stavová informace "nastavit" se zobrazuje v případě, že jste nastavili

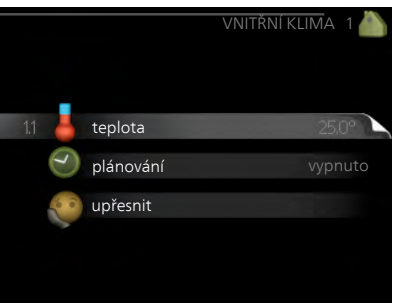

rozvrh, ale nyní není aktivní, "nastav. dovolené" se zobrazuje v případě, že rozvrh dovolené je nastaven a zároveň je aktivní (funkce dovolené má přednost), "aktivní" se zobrazuje v případě, že je aktivní jakákoliv část rozvrhu, jinak se zobrazuje " vypnuto".

upřesnit Nastavení topné křivky, upravování externím kontaktem, minimální hodnoty teploty výstupu, pokojového čidla a funkce chlazení.

#### <span id="page-21-0"></span>**teplota**

Pokud je v domě několik klimatizačních systémů, na displeji se zobrazuje teplota pro každý systém.

> V nabídce 1.1 zvolte vytápění nebo chlazení a potom nastavte požadovanou teplotu v další nabídce "teplota vytápění/chlazení".

> *Nastavení teploty (s nainstalovanými a aktivovanými pokojovými čidly):*

#### **vytápění**

Rozsah nastavení: 5 – 30 °C Nastavení z výroby: 20

#### **chlazení**

Rozsah nastavení: 5 – 30 °C

Nastavení z výroby: 25

Je-li klimatizační systém řízen pokojovým čidlem, na displeji se zobrazuje hodnota ve °C.

#### **POZOR!**

Řízení pomocí pokojového čidla tepelného čerpadla nemusí být příliš vhodné pro systémy s pomalým uvolňováním tepla, například pro podlahové vytápění.

Chcete-li změnit pokojovou teplotu, otočným ovladačem nastavte na displeji požadovanou hodnotu. Potvrďte nové nastavení stisknutím tlačítka OK. Nová teplota se zobrazuje vpravo vedle symbolu na displeji.

#### *Nastavení teploty (bez aktivovaných pokojových čidel):*

Rozsah nastavení: -10 až +10

Nastavení z výroby: 0

Na displeji se zobrazují nastavené hodnoty pro vytápění (posun křivky). Chcete-li zvýšit nebo snížit pokojovou teplotu, zvyšte nebo snižte hodnotu na displeji.

Novou hodnotu nastavte otočným ovladačem. Potvrďte nové nastavení stisknutím tlačítka OK.

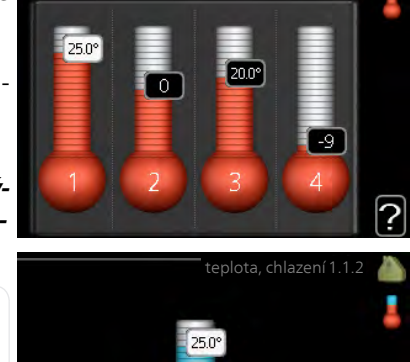

teplota, ohřev1.1.1

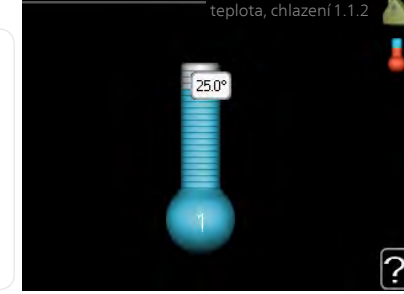

#### Nabídka 1.1

Počet kroků, o který je třeba změnit hodnotu, aby se dosáhlo požadované změny pokojové teploty ve stupních, je závislý na instalaci vytápění. Obvykle postačuje jeden krok, ale v některých případech bude možná nutných více kroků.

Nastavení požadované hodnoty. Nová hodnota se zobrazuje vpravo vedle symbolu na displeji.

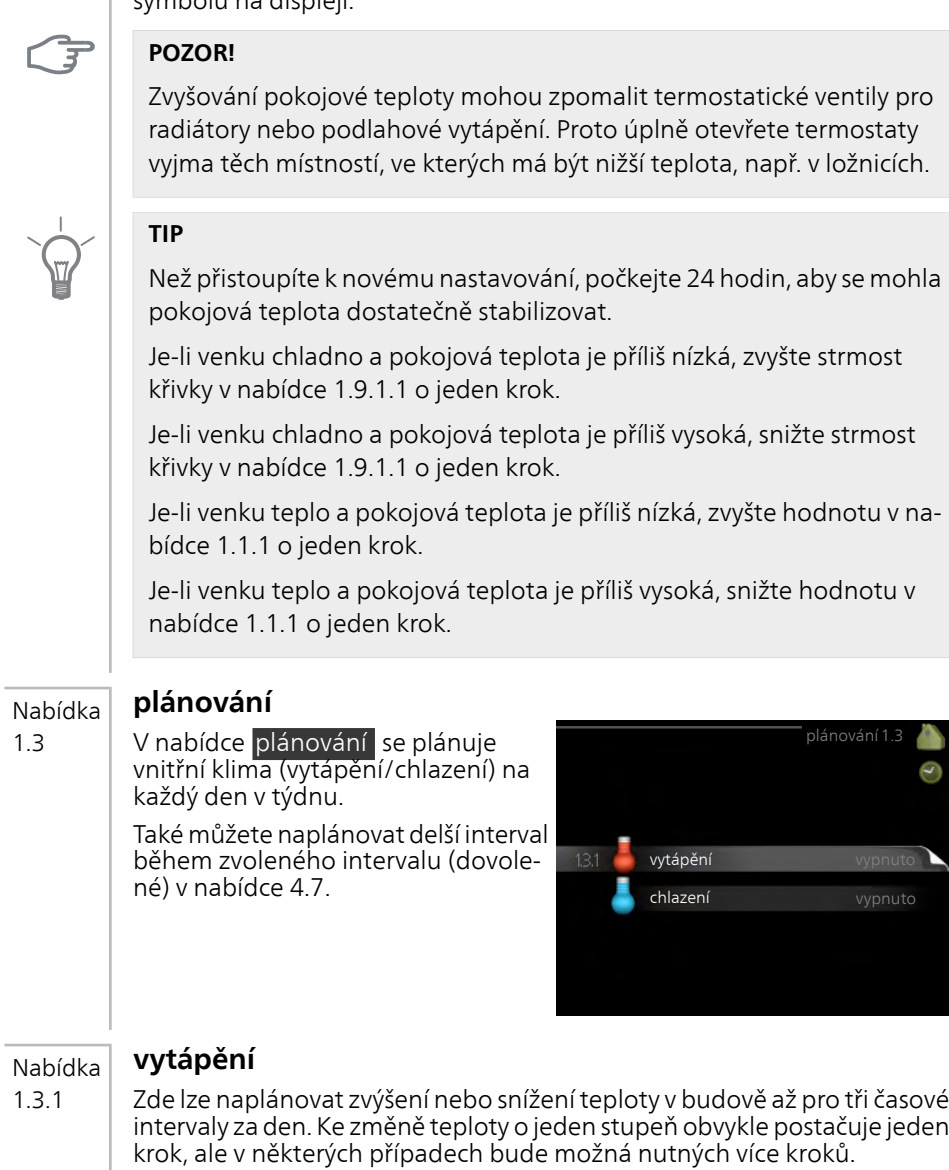

Je-li nainstalováno a aktivováno pokojové čidlo, nastavuje se požadovaná pokojová teplota (°C) v daných časových intervalech.

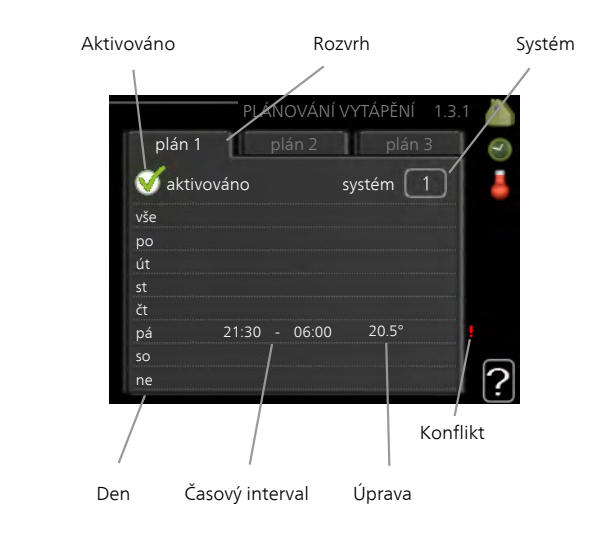

**Rozvrh:** Zde se vybírá rozvrh, který chcete změnit.

**Aktivován:** Zde se aktivuje plánování pro zvolený interval. Deaktivace neovlivňuje nastavené časy.

**Systém:** Zde se vybírá, pro který klimatizační systém je určen rozvrh. Tato volba se zobrazuje pouze v případě, že existuje více klimatizačních systémů.

**Den:** Zde vybíráte, na které dny v týdnu se vztahuje rozvrh. Chcete-li zrušit plánování pro určitý den, musíte vynulovat čas pro daný den tak, že nastavíte stejný čas spuštění jako čas zastavení. Pokud použijete řádek "vše", všechny dny v daném intervalu se nastaví na tyto časy.

**Časový interval:** Zde se vybírají plánované časy spuštění a zastavení pro zvolený den.

**Úprava:** Zde se nastavuje, o kolik se má posunout topná křivka během plánování vzhledem k hodnotě v nabídce 1.1. Je-li nainstalováno pokojové čidlo, požadovaná pokojová teplota se nastavuje ve °C.

**Konflikt:** Dojde-li ke konfliktu dvou nastavení, zobrazí se červený vykřičník.

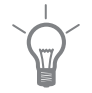

#### **TIP**

Chcete-li nastavit podobný rozvrh pro každý den v týdnu, začněte tím, že vyplníte položku "vše" a potom změníte požadované dny.

#### **TIP**

Nastavte čas zastavení předcházející času spuštění, aby interval překračoval půlnoc. Plánování se potom zastaví následující den v nastaveném čase.

Plánování začíná vždy ve stejný den jako nastavený čas spuštění.

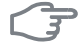

#### **POZOR!**

Změny teploty v budově potřebují čas. Například krátké časové intervaly v kombinaci s podlahovým vytápěním nepřinesou znatelný rozdíl pokojové teploty.

Nabídka 1.3.2

## **chlazení**

Zde můžete naplánovat až dva časové intervaly denně, kdy je povoleno chlazení místnosti.

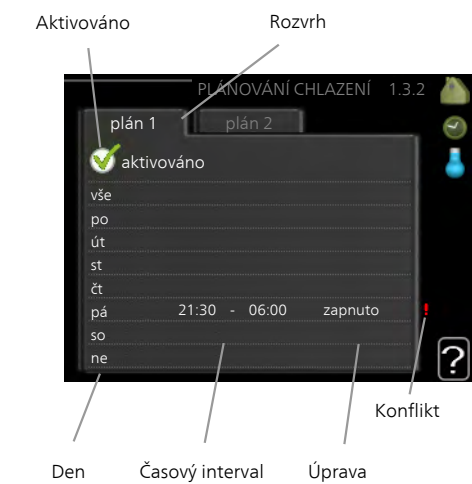

**Rozvrh:** Zde se vybírá rozvrh, který chcete změnit.

**Aktivován:** Zde se aktivuje plánování pro zvolený interval. Deaktivace neovlivňuje nastavené časy.

**Den:** Zde vybíráte, na které dny v týdnu se vztahuje rozvrh. Chcete-li zrušit plánování pro určitý den, musíte vynulovat čas pro daný den tak, že nastavíte stejný čas spuštění jako čas zastavení. Pokud použijete řádek "vše", všechny dny v daném intervalu se nastaví na tyto časy.

**Časový interval:** Zde se vybírají plánované časy spuštění a zastavení pro zvolený den.

**Úprava:** Zde nastavte, kdy bude aktivní chlazení nepřístupné.

**Konflikt:** Dojde-li ke konfliktu dvou nastavení, zobrazí se červený vykřičník.

#### **TIP**

Chcete-li nastavit podobný rozvrh pro každý den v týdnu, začněte tím, že vyplníte položku "vše" a potom změníte požadované dny.

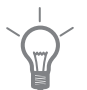

#### **TIP**

Nastavte čas zastavení předcházející času spuštění, aby interval překračoval půlnoc. Plánování se potom zastaví následující den v nastaveném čase.

Plánování začíná vždy ve stejný den jako nastavený čas spuštění.

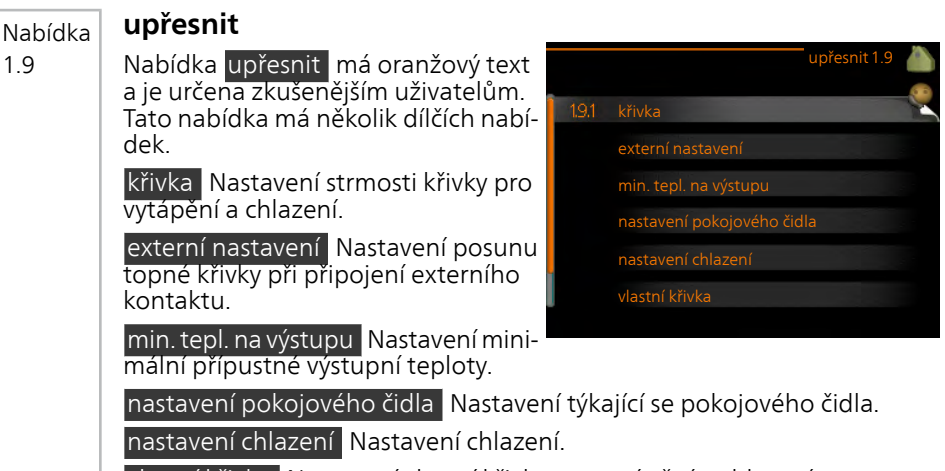

vlastní křivka Nastavení vlastní křivky pro vytápění a chlazení. posun bodu Nastavení posunu topné křivky nebo křivky chlazení při určité venkovní teplotě.

#### Nabídka 1.9.1

1.9

#### **křivka**

## *topná křivka*

Rozsah nastavení: 0 - 15 Nastavení z výroby: 9

## *křivka chlazení*

Rozsah nastavení: 0 - 9 Nastavení z výroby: 0

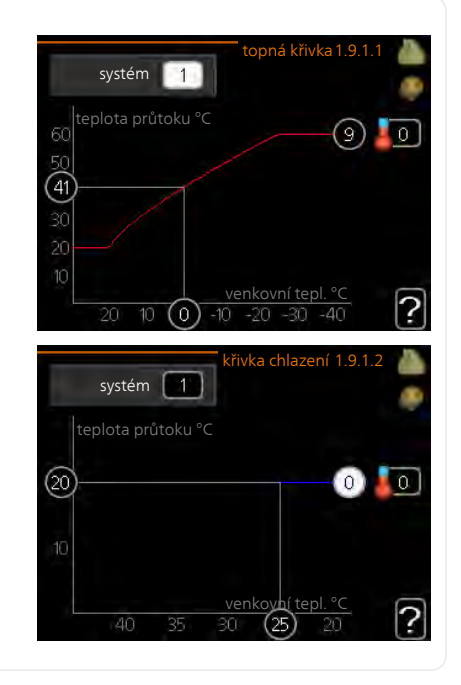

Předepsanou topnou křivku pro váš dům můžete zobrazit v nabídce topná křivka . Účelem topné křivky je zajišťovat vyrovnanou pokojovou teplotu bez ohledu na venkovní teplotu, a tím udržovat energeticky hospodárný provoz. Podle této topné křivky určuje řídící počítač řídicího modulu teplotu na výstupu do topného systému, výstupní teplotu, a tím i pokojovou teplotu. Zde se vybírá topná křivka a odečítají se změny výstupní teploty při různých venkovních teplotách. Pokud je k dispozici přístup k chlazení, lze nastavit stejné parametry pro křivku chlazení.

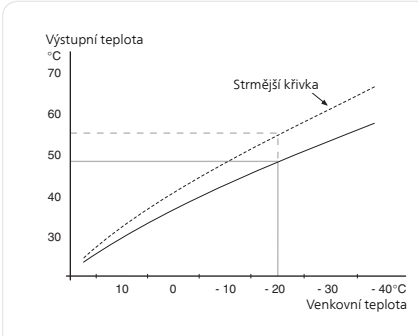

#### *Koeficient křivky*

Strmost topné křivky/křivky chlazení určuje, o kolik stupňů se má zvýšit/snížit výstupní teplota při poklesu/zvýšení venkovní teploty. Strmější křivka znamená vyšší výstupní teplotu pro vytápění nebo nižší výstupní teplotu pro chlazení při určité venkovní teplotě.

Optimální strmost je závislá na tom, jaké jsou klimatické podmínky ve vaší oblasti, zda jsou v domě radiátory nebo podlahové vytápění a jak dobrou má dům izolaci.

Topná křivka se nastavuje během instalace topného systému, ale později ji možná bude nutné upravit. Obvykle nebudou nutné další úpravy křivky.

#### **POZOR!**

Při jemném nastavování pokojové teploty se musí křivka místo upravování posunout nahoru nebo dolů; což se provádí v nabídce 1.1 teplota .

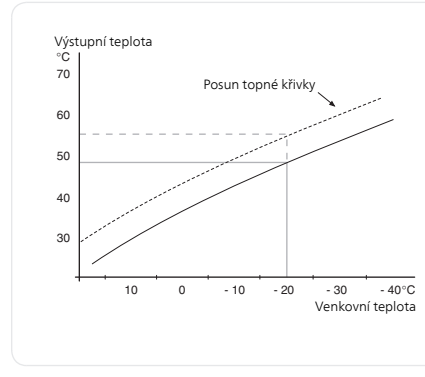

#### *Posun křivky*

Posun křivky znamená, že výstupní teplota se mění pro všechny venkovní teploty, např. posun křivky o +2 kroky zvýší přívodní teplotu o 5 °C při všech venkovních teplotách.

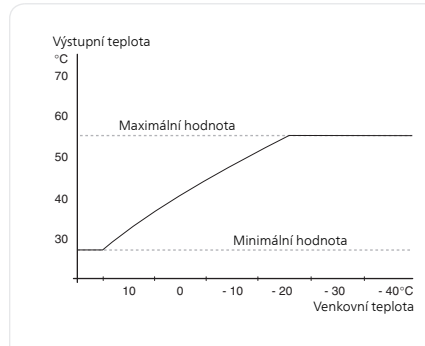

#### *Výstupní teplota – maximální a minimální hodnoty*

Vzhledem k tomu, že vypočítaná výstupní teplota nemůže být vyšší než nastavená maximální teplota ani nižší než nastavená minimální teplota, topná křivka se při těchto teplotách zplošťuje.

#### **POZOR!**

Systémy s podlahovým vytápěním se normálně max. teplota na výstupu nastavují na teplotu mezi 35 a 45 °C.

V případě podlahového vytápění se musí omezit min. tepl. na výstupu, aby se předešlo kondenzaci.

Od instalačního technika/dodavatele si zjistěte maximální povolenou teplotu pro svou podlahu.

Číslo na konci křivky znamená strmost křivky. Číslo vedle teploměru uvádí posun křivky. Novou hodnotu nastavte otočným ovladačem. Potvrďte nové nastavení stisknutím tlačítka OK.

Křivka 0 je vlastní křivka, vytvořená v nabídce 1.9.7.

#### *Výběr jiné křivky (strmosti):*

#### **UPOZORNĚNÍ!**

n

Máte-li pouze jeden klimatizační systém, po otevření okna nabídky je již označeno číslo křivky.

- 1. Vyberte klimatizační systém (pokud je jich více), pro který chcete změnit křivku.
- 2. Po potvrzení vybraného klimatizačního systému se označí číslo křivky.
- 3. Stisknutím tlačítka OK vstupte do režimu nastavování.
- 4. Vyberte novou křivku. Křivky jsou číslovány od 0 do 15; čím vyšší je číslo, tím strmější je křivka a tím vyšší je výstupní teplota. Křivka 0 znamená, že se používá vlastní křivka (nabídka 1.9.7).
- 5. Stisknutím tlačítka OK opusťte nastavování.

#### *Chcete-li odečíst křivku:*

- 1. Pomocí otočného ovladače označte kroužek na ose s venkovní teplotou.
- 2. Stiskněte tlačítko OK.
- 3. Postupujte po šedé čáře až ke křivce a doleva, kde odečtete hodnotu výstupní teploty při plánované venkovní teplotě.
- 4. Nyní můžete otáčením ovladače doprava nebo doleva odečítat odpovídající výstupní teploty pro jiné venkovní teploty.
- 5. Režim odečítání opustíte stisknutím tlačítka OK nebo Zpět.

#### **TIP** Než přistoupíte k novému nastavování, počkejte 24 hodin, aby se mohla pokojová teplota dostatečně stabilizovat. Je-li venku chladno a pokojová teplota je příliš nízká, zvyšte strmost křivky o jeden krok. Je-li venku chladno a pokojová teplota je příliš vysoká, snižte strmost křivky o jeden krok. Je-li venku teplo a pokojová teplota je příliš nízká, zvyšte posun křivky o jeden krok. Je-li venku teplo a pokojová teplota je příliš vysoká, snižte posun křivky o jeden krok. **externí nastavení** externí nastavení 1.9.2 klimatizační systém 1 *klimatizační systém* Rozsah nastavení: -10 až +10 nebo požadovaná pokojová teplota, pokud je nainstalováno pokojové čidlo. Nabídka 1.9.2

Nastavení z výroby: 0

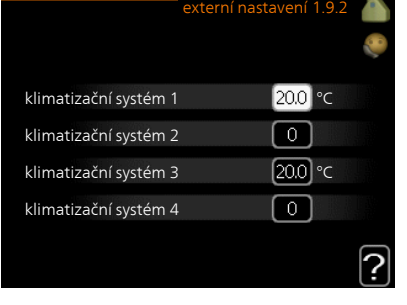

Připojení externího kontaktu, například pokojového termostatu, vám umožní dočasně nebo pravidelně zvyšovat nebo snižovat pokojovou teplotu během vytápění. Když je kontakt sepnutý, posun topné křivky se změní o počet kroků zvolený v nabídce. Je-li nainstalováno a aktivováno pokojové čidlo, nastavuje se požadovaná pokojová teplota (°C).

Pokud existuje více klimatizačních systémů, lze nastavit každý z nich samostatně.

Nabídka 1.9.3

## **min. tepl. na výstupu**

#### *vytápění*

Rozsah nastavení: 5-70 °C

Nastavení z výroby: 20 °C

#### *chlazení (vyžaduje tepelné čerpadlo s funkcí chlazení)*

V závislosti na použité funkci chlazení (dvoutrubkový/čtyřtrubkový systém) se dolní mez rozsahu nastavení může lišit od 7 do 18 °C.

Rozsah nastavení: 7-30 °C

Nastavení z výroby: 18 °C

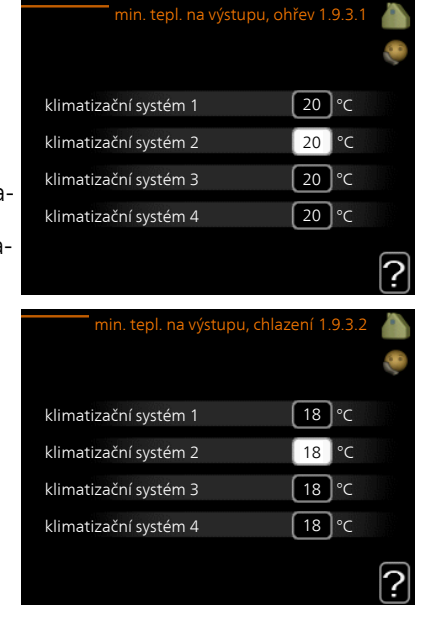

V nabídce 1.9.3 zvolte vytápění nebo chlazení, v další nabídce (min. výst. tepl. vytápění/chlazení) nastavte minimální teplotu na výstupu do klimatizačního systému. To znamená, že SMO 40 nikdy nevypočítá nižší teplotu, než jaká je zde nastavena.

Pokud existuje více klimatizačních systémů, lze nastavit každý z nich samostatně.

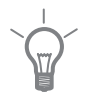

#### **TIP**

Pokud máte například sklep, který chcete vytápět stále, i v létě, můžete hodnotu zvýšit.

Možná bude třeba také zvýšit hodnotu "zastavit vytápění" v nabídce 4.9.2 "nastavení automat. režimu".

#### **nastavení pokojového čidla** Nabídka

#### *činitel, systém* 1.9.4

## **vytápění**

Rozsah nastavení: 0,0 - 6,0 Nastavení vytápění z výroby: 2,0

#### **chlazení**

Rozsah nastavení: 0,0 - 6,0 Nastavení chlazení z výroby: 1,0

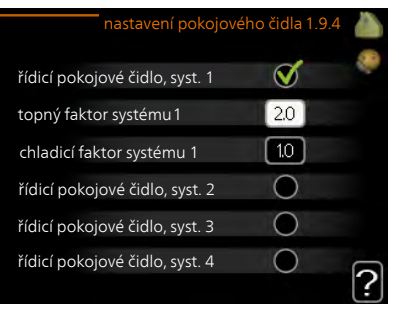

Zde lze aktivovat pokojová čidla na regulaci pokojové teploty.

#### **POZOR!**

Řízení pomocí pokojového čidla tepelného čerpadla nemusí být příliš vhodné pro systémy s pomalým uvolňováním tepla, například pro podlahové vytápění.

Zde můžete nastavit činitel (číselnou hodnotu), který určuje, do jaké míry má vyšší nebo nižší než normální teplota v místnosti (rozdíl mezi požadovanou a aktuální pokojovou teplotou) ovlivňovat teplotu výstupu do klimatizačního systému. Vyšší hodnota znamená větší a rychlejší změnu nastaveného posunu topné křivky.

#### **UPOZORNĚNÍ!**

۰

Příliš vysoká nastavená teplota "činitele systému" může vést (v závislosti na vašem klimatizačním systému) ke vzniku nestabilní pokojové teploty.

Pokud je nainstalováno více klimatizačních systémů, výše uvedené parametry lze nastavovat pro každý systém samostatně.

#### Nabídka 1.9.5

#### **nastavení chlazení**

## *delta při +20 °C*

Rozsah nastavení: 3 – 10 °C Nastavení z výroby: 3

#### *delta při +40 °C*

Rozsah nastavení: 3 – 20 °C Nastavení z výroby: 6

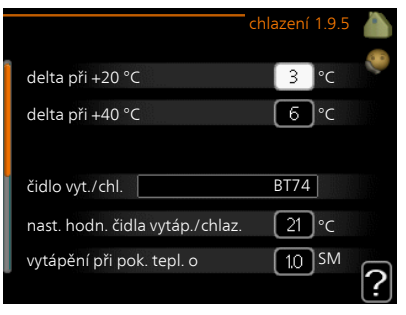

*čidlo vyt./chl.* Rozsah nastavení: BT74 (BT50, RMU-BT50) Nastavení z výroby: BT74

*nast. hodn. čidla vytáp./chlaz.* Rozsah nastavení: 5 – 40 °C Nastavení z výroby: 21

*vytápění při pok. tepl. o* Rozsah nastavení: 0,5 – 10,0 °C Nastavení z výroby: 1,0

## *chlazení při zvýš. tepl. o*

Rozsah nastavení: 0,5 – 10,0 °C Nastavení z výroby: 3,0

## *spustit aktivní chlazení*

Rozsah nastavení: 10 – 300 SM Nastavení z výroby: 30 DM

#### *rozdíl stupňů, kompresory* Rozsah nastavení: 10 – 150 Nastavení z výroby: 30

## *stupně-minuty chlazení* Rozsah nastavení: -3000 - 3000 stupňů-minut chlazení Nastavení z výroby: -1

#### *čas mezi přepn. vytáp./chlaz.*

Rozsah nastavení: 0 – 48 h Nastavení z výroby: 2

Pomocí SMO 40 můžete chladit dům v teplých obdobích roku.

#### **POZOR!**

Určité možnosti nastavení se zobrazují pouze v případě, že v SMO 40 jsou nainstalovány a aktivovány příslušné funkce.

#### *delta při +20 °C*

Nastavte požadovaný rozdíl teplot mezi výstupním a vratným potrubím klimatizačního systému během chlazení, když je venkovní teplota +20 °C. SMO 40 se potom pokusí co nejvíce přiblížit nastavené teplotě.

#### *delta při +40 °C*

Nastavte požadovaný rozdíl teplot mezi výstupním a vratným potrubím klimatizačního systému během chlazení, když je venkovní teplota +40 °C. SMO 40 se potom pokusí co nejvíce přiblížit nastavené teplotě.

#### *čidlo vyt./chl.*

Pokud bude fungování celé instalace určováno určitou místností, používá se pokojové čidlo (BT74). Pokud je pokojové čidlo (BT74) připojeno k SMO 40, čas přepínání mezi chlazením a vytápěním pro celou instalaci je určován pokojovým čidlem (BT74).

ਤ

#### **POZOR!**

Když byla připojena čidla chlazení/vytápění (BT74) a byla aktivována v nabídce 5.4, v nabídce 1.9.5 nelze vybrat žádné jiné čidlo.

#### *nast. hodn. čidla vytáp./chlaz.*

Zde můžete nastavit, při jaké pokojové teplotě má SMO 40 přepínat mezi vytápěním a chlazením.

#### *vytápění při pok. tepl. o*

Zde můžete nastavit, jak nízko může klesnout pokojová teplota pod požadovanou teplotu, než se SMO 40 přepne na vytápění.

#### *chlazení při zvýš. tepl. o*

Zde můžete nastavit, jak vysoko může vzrůst pokojová teplota nad požadovanou teplotu, než se SMO 40 přepne na chlazení.

#### *spustit aktivní chlazení*

Zde můžete nastavit, kdy se má spouštět aktivní chlazení.

Stupně-minuty jsou mírou aktuální spotřeby tepla v domě a určují, kdy se má spustit/zastavit kompresor, chlazení, případně přídavný zdroj tepla.

#### *rozdíl stupňů, kompresory*

#### **POZOR!**

Tato možnost se zobrazuje pouze v případě, že je aktivováno chlazení v nabídce 5.2.4.

Zde se nastavuje rozdíl ve stupních-minutách, který určuje, kdy se má spouštět další kompresor.

#### *stupně-minuty chlazení*

Tato volba je k dispozici pouze v případě, že připojené příslušenství samo počítá stupně-minuty chlazení.

Po nastavení min. nebo max. hodnoty systém automaticky nastaví skutečnou hodnotu s ohledem na počet kompresorů zajišťujících chlazení.

#### *čas mezi přepn. vytáp./chlaz.*

Tato volba je k dispozici pouze v chladicích dvoutrubkových systémech.

Zde můžete nastavit, jak dlouho má SMO 40 čekat před návratem do režimu vytápění po ukončení požadavku na chlazení nebo naopak.

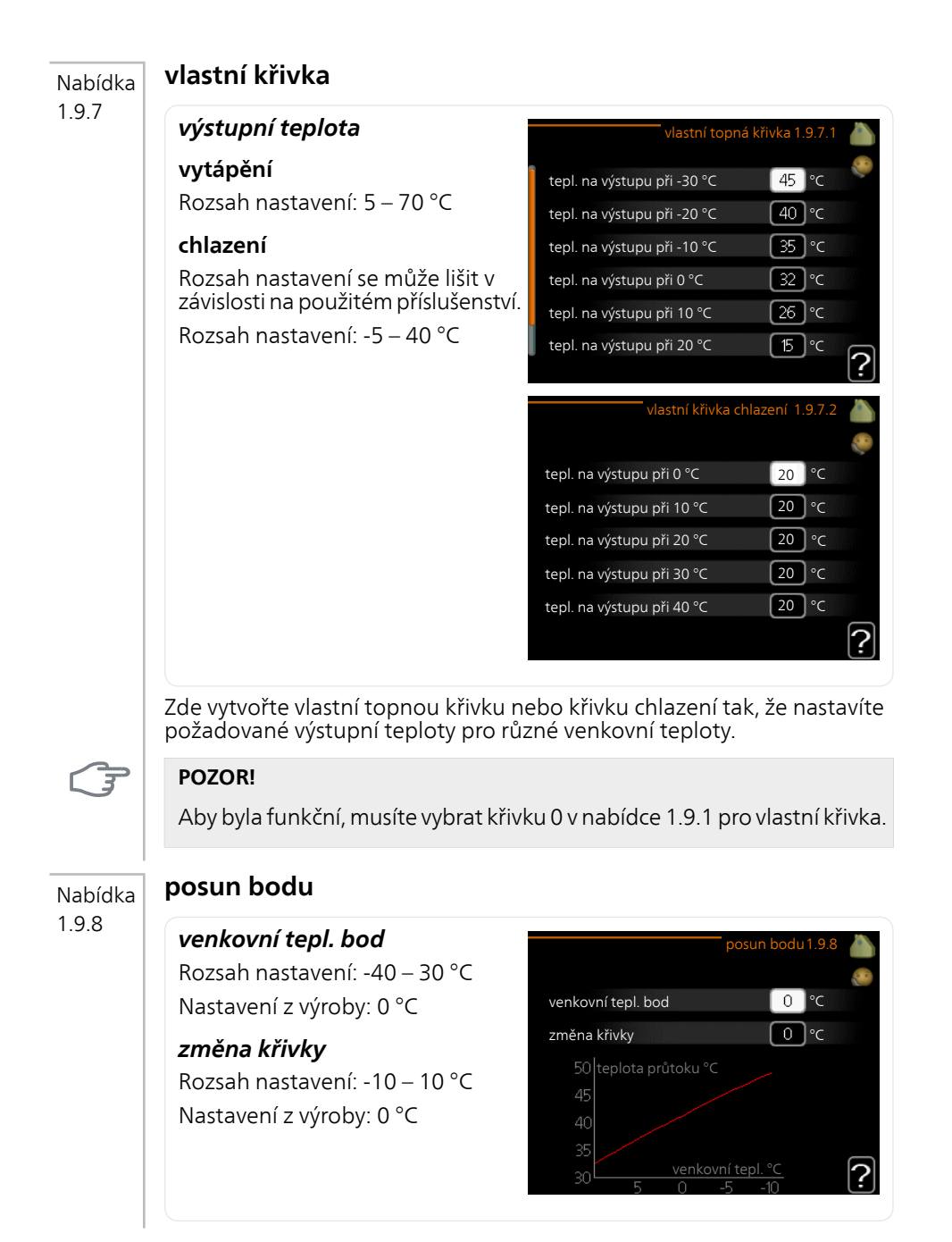
Zde vyberte změnu topné křivky při určité venkovní teplotě. Ke změně teploty o jeden stupeň obvykle postačuje jeden krok, ale v některých případech bude možná nutných více kroků.

Topná křivka je ovlivňována o ± 5 °C od nastavené venkovní tepl. bod.

Je důležité vybrat správnou topnou křivku, aby byla pokojová teplota vyrovnaná.

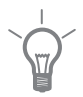

#### **TIP**

Je-li v domě chladno, například při -2 °C, "venkovní tepl. bod" se nastaví na "-2" a "změna křivky" se zvyšuje, dokud se nedosáhne požadované pokojové teploty.

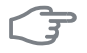

#### **POZOR!**

Než přistoupíte k novému nastavování, počkejte 24 hodin, aby se mohla pokojová teplota dostatečně stabilizovat.

## **Nastavte objem teplé vody**

### **Přehled**

#### *Dílčí nabídky*

Tato nabídka se zobrazuje pouze v případě, že je k tepelnému čerpadlu připojen ohřívač vody.

Nabídka TEPLÁ VODA má několik dílčích nabídek. Stavové informace o příslušné nabídce najdete na displeji vpravo vedle nabídek.

dočasná extra Aktivace dočasného zvýšení teploty teplé vody. Stavová informace uvádí "vypnuto" nebo dobu, po kterou platí dočasné zvýšení teploty.

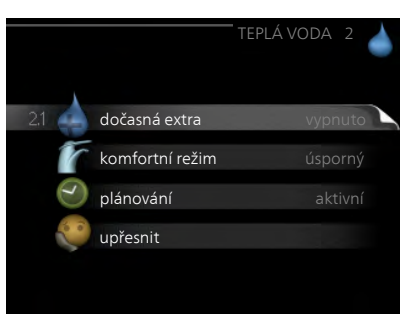

komfortní režim Nastavení dostatku teplé vody. Stavová informace uvádí, jaký režim byl zvolen, "úsporný", "normální" nebo "extra".

plánování Plánování dostatku teplé vody. Stavová informace "nastavit" se zobrazuje v případě, že jste nastavili plánování, ale nyní není aktivní, "nastav. dovolené" se zobrazuje v případě, že nastavení dovolené je aktivní ve stejné době jako plánování (když má funkce dovolené přednost), "aktivní" se zobrazuje v případě, že je aktivní jakákoliv část plánování, jinak se zobrazuje "vypnuto".

upřesnit Nastavení pravidelného zvyšování teploty teplé vody.

#### Nabídka 2.1

#### **dočasná extra**

Rozsah nastavení: 3, 6 a 12 hodin a režim "vypnuto"

Nastavení z výroby: "vypnuto"

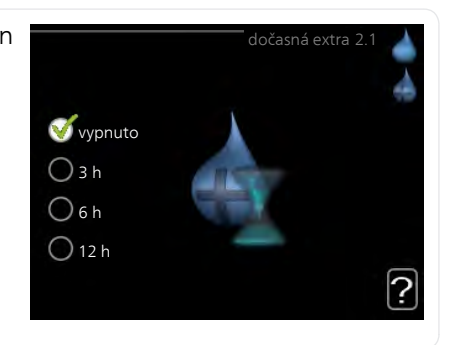

Při dočasném zvýšení spotřeby teplé vody lze v této nabídce na volitelnou dobu nastavit zvýšení teploty teplé vody v režimu XTUV.

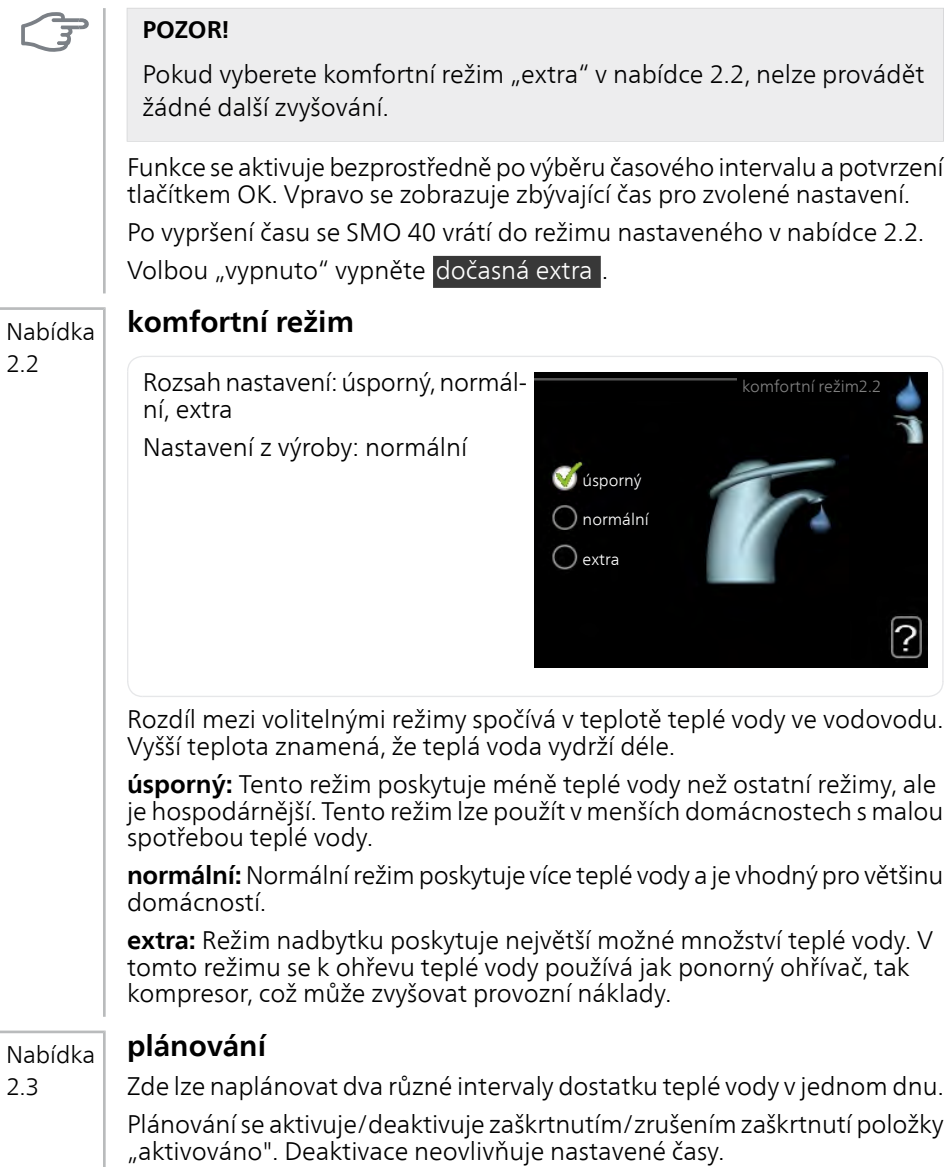

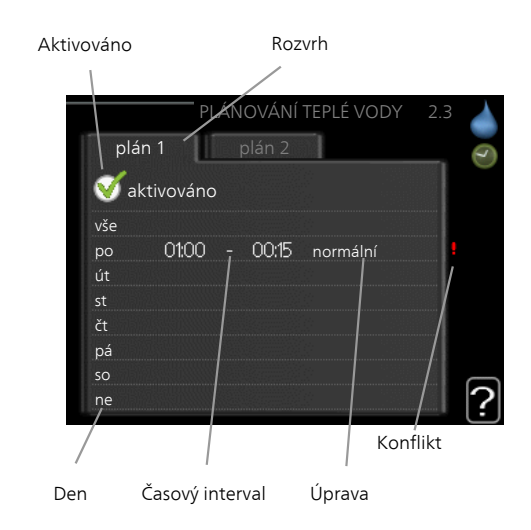

**Rozvrh:** Zde se vybírá rozvrh, který chcete změnit.

**Aktivován:** Zde se aktivuje plánování pro zvolený interval. Deaktivace neovlivňuje nastavené časy.

**Den:** Zde vybíráte, na které dny v týdnu se vztahuje rozvrh. Chcete-li zrušit plánování pro určitý den, musíte vynulovat čas pro daný den tak, že nastavíte stejný čas spuštění jako čas zastavení. Pokud použijete řádek "vše", všechny dny v daném intervalu se nastaví na tyto časy.

**Časový interval:** Zde se vybírají plánované časy spuštění a zastavení pro zvolený den.

**Úprava:** Zde nastavte režim teplé vody, který se má použít během plánování.

**Konflikt:** Dojde-li ke konfliktu dvou nastavení, zobrazí se červený vykřičník.

#### **TIP**

Chcete-li nastavit podobný rozvrh pro každý den v týdnu, začněte tím, že vyplníte položku "vše" a potom změníte požadované dny.

#### **TIP**

Nastavte čas zastavení předcházející času spuštění, aby interval překračoval půlnoc. Plánování se potom zastaví následující den v nastaveném čase.

Plánování začíná vždy ve stejný den jako nastavený čas spuštění.

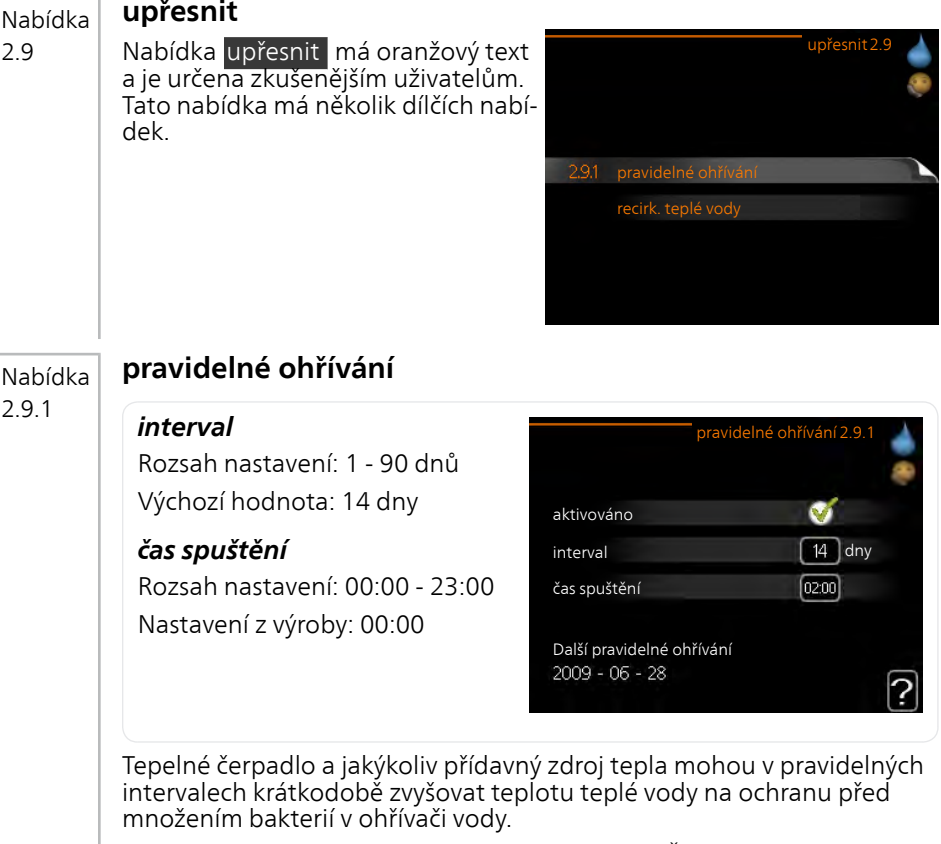

Zde lze zvolit intervaly mezi zvyšováním teploty. Čas lze nastavit mezi 1 a 90 dny. Nastavení z výroby: 14 dnů. Chcete-li tuto funkci spustit/vypnout, zaškrtněte/zrušte zaškrtnutí položky "aktivováno".

#### **recirk. teplé vody (vyžaduje příslušenství)** Nabídka

#### *doba provozu* 2.9.2

Rozsah nastavení: 1 - 60 min Nastavení z výroby: 60 min

#### *doba nečinnosti*

Rozsah nastavení: 0 - 60 min Nastavení z výroby: 0 min

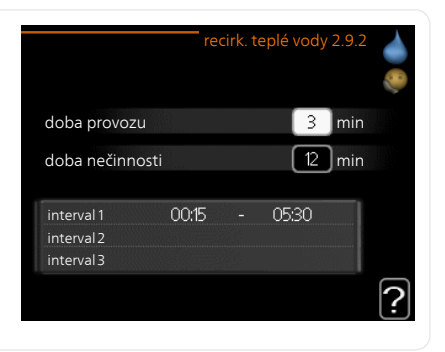

Zde nastavte oběh teplé vody až pro tři intervaly denně. V nastavených intervalech poběží oběhové čerpadlo pro teplou vodu podle výše nastavených hodnot.

"doba provozu" určuje, jak dlouho musí běžet oběhové čerpadlo pro teplou vodu na jedno spuštění.

"doba nečinnosti" určuje, jak dlouho musí oběhové čerpadlo pro teplou vodu stát mezi jednotlivými spuštěními.

Cirkulace teplé vody se aktivuje v nabídce 5.4 "programové vstupy a výstupy".

## **Získejte informace**

### **Přehled**

#### *Dílčí nabídky*

Nabídka INFORMACE má několik dílčích nabídek. V nich nelze nic nastavovat, slouží pouze k zobrazování informací. Stavové informace o příslušné nabídce najdete na displeji vpravo vedle nabídek.

provozní informace ukazuje hodnoty a nastavení teplot v instalaci.

inf. o kompresoru ukazuje dobu provozu, počet startů kompresoru v tepelném čerpadle atd.

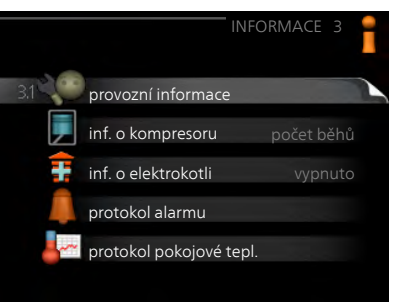

inf. o elektrokotli zobrazuje informace o době provozu přídavného zdroje tepla atd.

protokol alarmu zobrazuje poslední alarmy.

protokol pokojové tepl. průměrná pokojová teplota v jednotlivých týdnech za poslední rok.

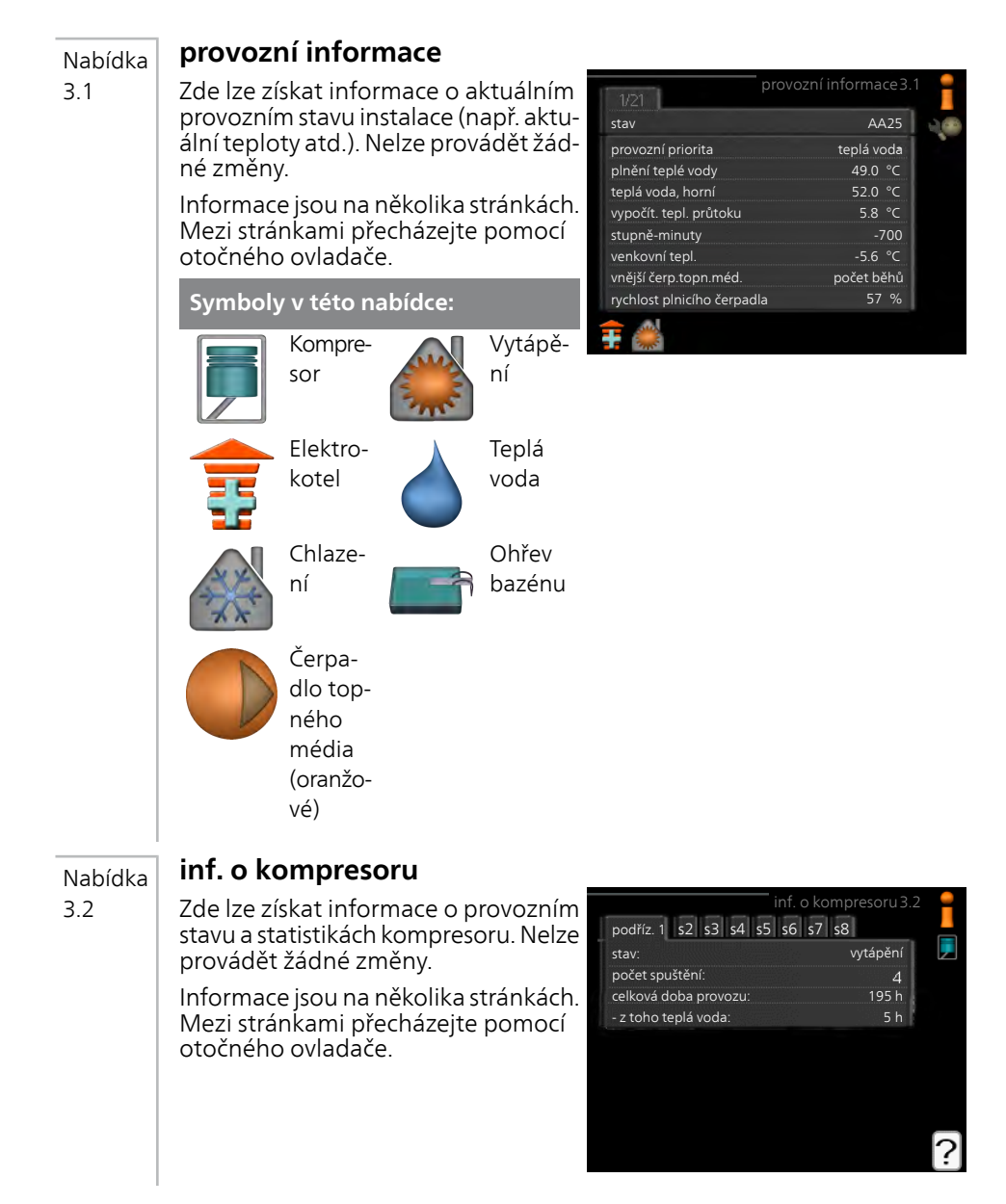

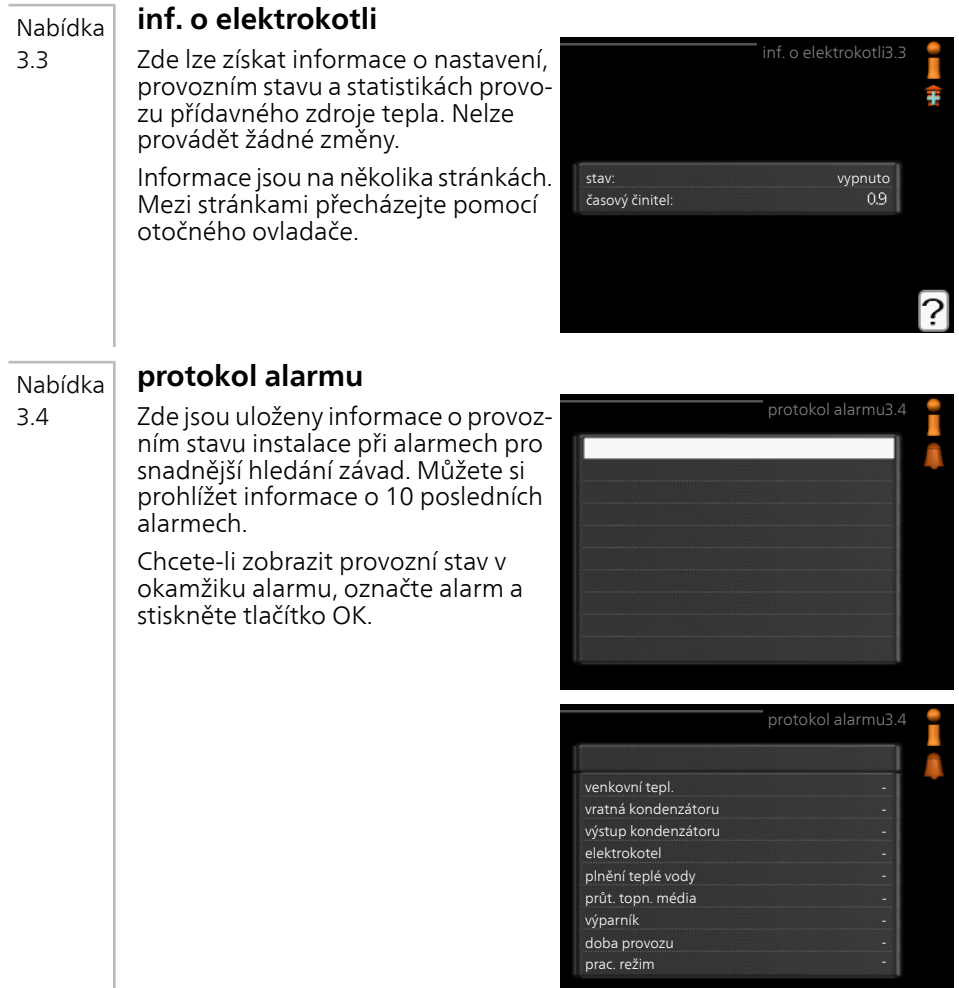

Informace o alarmu.

#### **protokol pokojové tepl.** Nabídka

3.5

Zde můžete sledovat průměrnou pokojovou teplotu v jednotlivých týdnech za poslední rok. Tečkovaná čára označuje průměrnou roční teplotu.

Průměrná venkovní teplota se zobrazuje pouze v případě, že je nainstalováno čidlo pokojové teploty/pokojová iednotka.

#### *Odečítání průměrné teploty*

- 1. Pomocí otočného ovladače označte kroužek na ose s číslem týdne.
- 2. Stiskněte tlačítko OK.
- 3. Postupujte po šedé čáře až ke křivce grafu a doleva, kde odečtete průměrnou pokojovou teplotu ve vybraném týdnu.
- 4. Nyní můžete otáčením ovladače doprava nebo doleva vybírat naměřené hodnoty v různých týdnech a odečítat průměrné teploty.
- 5. Režim odečítání opustíte stisknutím tlačítka OK nebo Zpět.

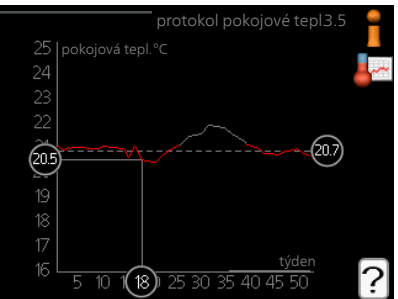

## **Nastavte tepelné čerpadlo**

### **Přehled**

#### *Dílčí nabídky*

Nabídka MŮJ SYSTÉM má několik dílčích nabídek. Stavové informace o příslušné nabídce najdete na displeji vpravo vedle nabídek.

další funkce Aplikace nastavení na jakékoliv doplňkové funkce, nainstalované v topném systému.

prac. režim Aktivace ručního nebo automatického pracovního režimu. Stavové informace uvádějí zvolený pracovní režim.

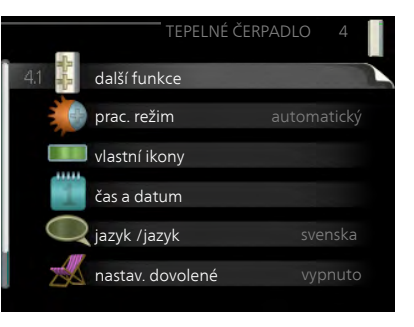

vlastní ikony Nastavení ikon uživatelského rozhraní řídicího modulu, které se mají zobrazovat na poklopu po zavření dveří.

čas a datum Nastavení aktuálního času a data.

jazyk Zde vyberte jazyk pro displej. Stavová informace ukazuje vybraný jazyk.

nastav. dovolené Plánování vytápění a dostatku teplé vody o dovolené. Stavová informace "nastavit" se zobrazuje v případě, že jste nastavili rozvrh dovolené, ale v tomto okamžiku není aktivní, "aktivní" se zobrazuje v případě, že je aktivní jakákoliv část rozvrhu dovolené, jinak se zobrazuje " vypnuto".

upřesnit Nastavení pracovního režimu řídicího modulu.

#### Nabídka

4.1

#### **další funkce**

V dílčích nabídkách lze nastavovat jakékoliv přídavné funkce, nainstalované v SMO 40.

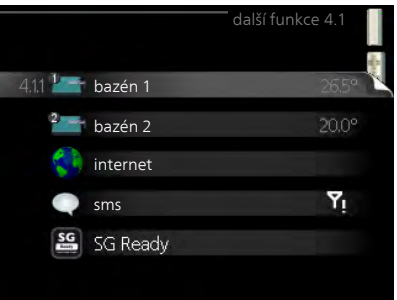

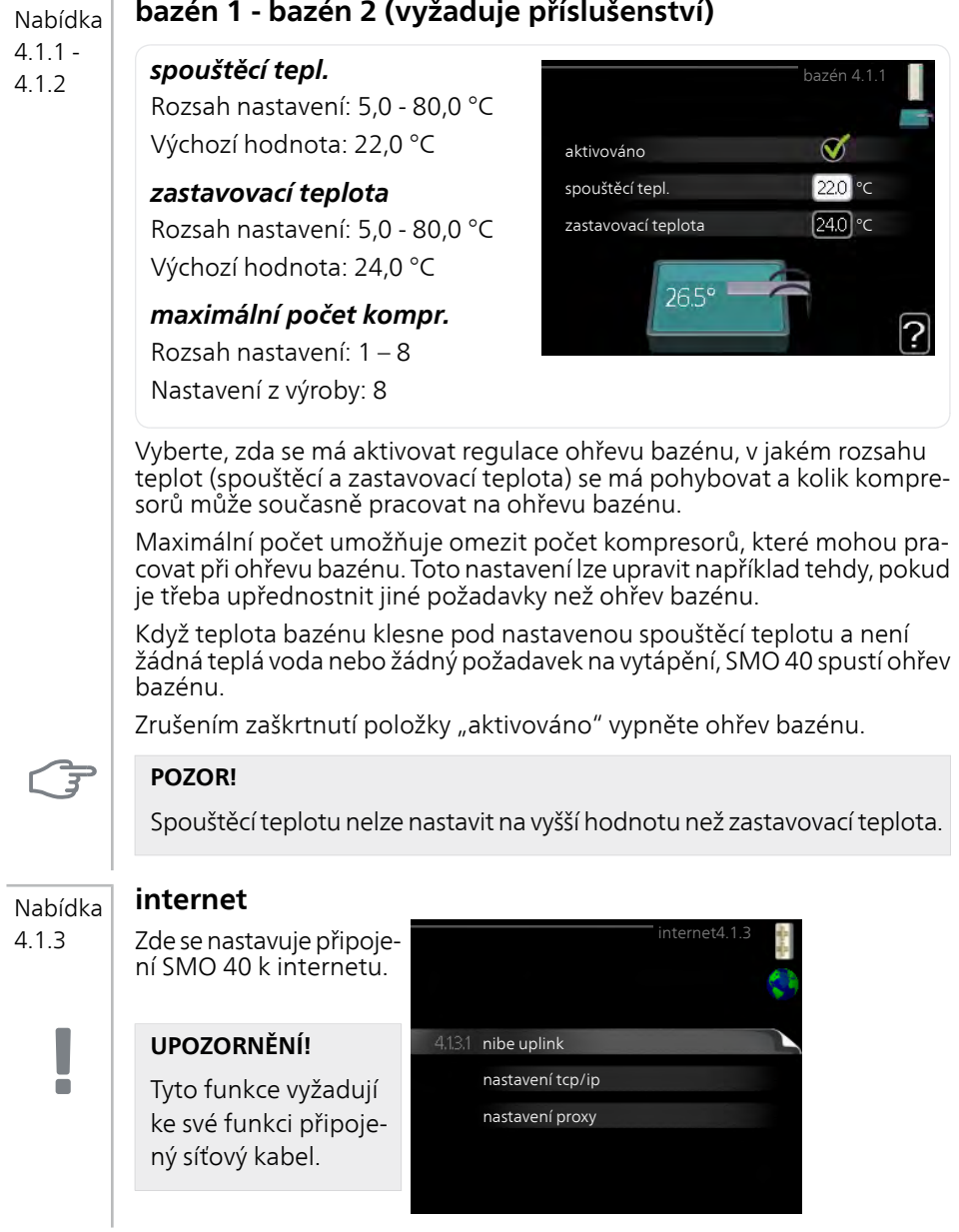

#### **nibe uplink** Nabídka

#### 4.1.3.1

Zde můžete ovládat připojení instalace k systému NIBE Uplink™ (http://www.nibeuplink.com) a sledovat počet uživatelů připojených k instalaci prostřednictvím internetu.

Připojený uživatel má uživatelský účet v systému NIBE Uplink™, který mu dává svolení k ovládání a/nebo monitorování vaší instalace.

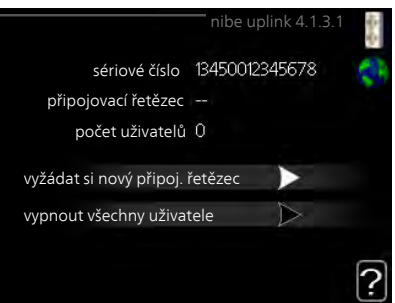

#### *Vyžádejte si nový připojovací řetězec*

Chcete-li spojit uživatelský účet v systému NIBE Uplink™ s vaší instalací, musíte si vyžádat jedinečný připojovací řetězec.

- 1. Označte "vyžádat si nový připoj. řetězec" a stiskněte tlačítko OK.
- 2. Nyní instalace komunikuje se systémem NIBE Uplink™, aby se vytvořil připojovací řetězec.
- 3. Až bude přijat připojovací řetězec, zobrazí se v této nabídce pod položkou "připojovací řetězec" a bude platný po dobu 60 minut.

#### *Odpojení všech uživatelů*

- 1. Označte "vypnout všechny uživatele" a stiskněte tlačítko OK.
- 2. Nyní instalace komunikuje se systémem NIBE Uplink™ za účelem odpojení vaší instalace od všech uživatelů připojených prostřednictvím internetu.

4.1.3.8

#### **UPOZORNĚNÍ!**

Až budou všichni uživatelé odpojeni, žádný z nich nebude moci sledovat nebo ovládat vaši instalaci prostřednictvím systému NIBE Uplink™ bez vyžádání nového připojovacího řetězce.

#### **nastavení tcp/ip** Nabídka

Zde můžete nastavit parametry TCP/IP pro vaši instalaci.

#### *Automatické nastavení (DHCP)*

- 1. Zaškrtněte "automaticky". Nyní instalace obdrží nastavení TCP/IP pomocí protokolu DHCP.
- 2. Označte "potvrdit" a stiskněte tlačítko OK.

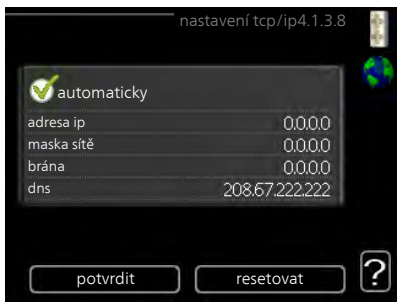

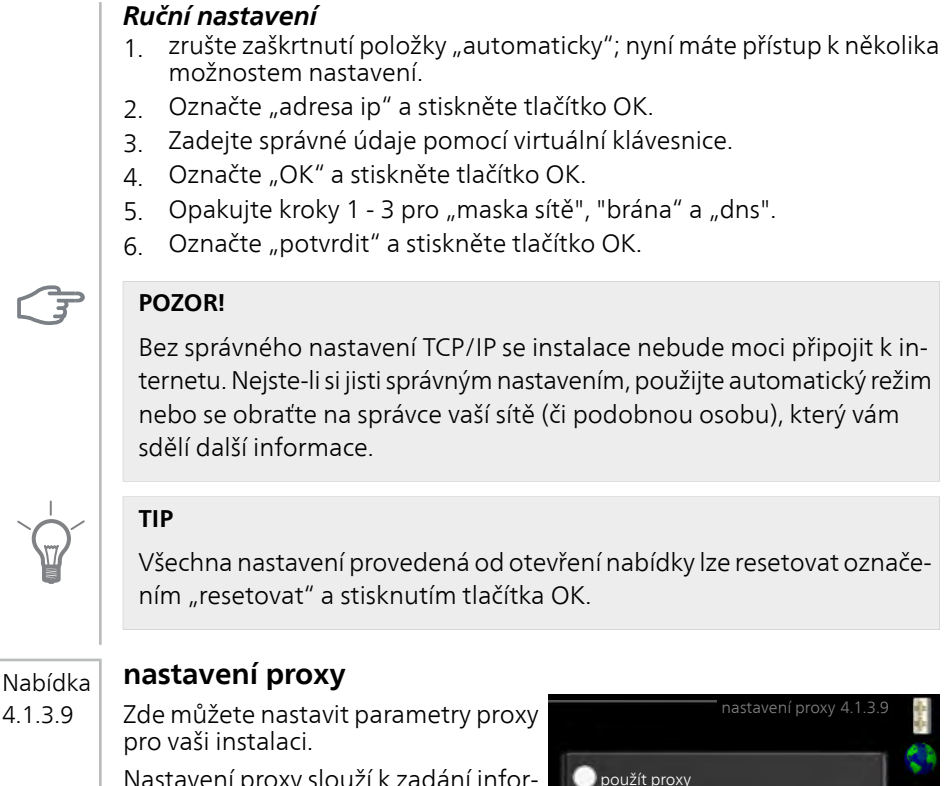

Nastavení proxy slouží k zadání informací o připojení k mezilehlému serveru (proxy), který se nachází mezi instalací a internetem. Tato nastavení se používají zejména v případě, že instalace se připojuje k internetu přes podnikovou síť. Instalace podporuje typy ověřování proxy serveru HTTP Basic a HTTP Digest.

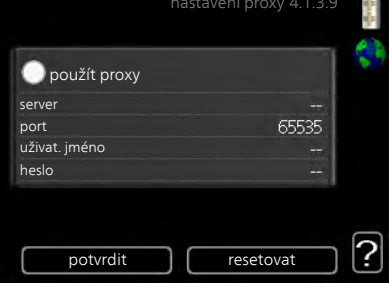

Nejste-li si jisti správným nastavením, obraťte se na správce vaší sítě (či podobnou osobu), který vám sdělí další informace.

#### *Nastavení*

- 1. Zaškrtněte "použít proxy", pokud nechcete použít proxy.
- 2. Označte "server" a stiskněte tlačítko OK.
- 3. Zadejte správné údaje pomocí virtuální klávesnice.
- 4. Označte "OK" a stiskněte tlačítko OK.
- 5. Opakujte kroky 1 3 pro "port", "uživat. jméno" a "heslo".
- 6. Označte "potvrdit" a stiskněte tlačítko OK.

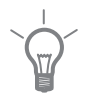

#### **TIP**

Všechna nastavení provedená od otevření nabídky lze resetovat označením "resetovat" a stisknutím tlačítka OK.

Nabídka 4.1.4

### **sms (vyžaduje příslušenství)**

Zde nastavte parametry pro příslušenství SMS 40.

Doplňte čísla mobilních telefonů, která mají mít přístup ke změnám a přijímat informace o stavu řídicího modulu. Čísla mobilních telefonů musí obsahovat kód země, např. +46 XXXXXXXX.

Chcete-li obdržet textovou zprávu v případě alarmu, označte políčko vpravo vedle telefonního čísla.

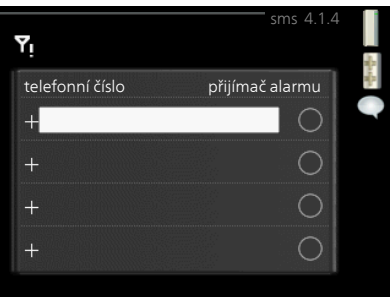

#### **UPOZORNĚNÍ!**

Uvedená telefonní čísla musí být schopna přijímat textové zprávy.

#### Nabídka 4.1.5

 $\blacksquare$ 

#### **SG Ready**

Tuto funkci lze používat pouze v elektrických sítích, které podporují standard "SG Ready".

Zde nastavte parametry pro funkci "SG Ready".

Režim nízké ceny znamená, že dodavatel elektřiny má nízký tarif a systém ho využívá ke snížení nákladů.

Režim nadbytku výkonu znamená, že dodavatel elektřiny nastavil velmi níz-

ký tarif a systém ho využívá k tomu, aby co nejvíce snížil náklady.

#### *ovlivňovat pokoj. tepl.*

Zde nastavte, zda má být při aktivaci funkce "SG Ready" ovlivňována pokojová teplota.

Při nastavení funkce "SG Ready" na režim nízké ceny se zvyšuje posun křivky pokojové teploty o "+1". Je-li nainstalováno a aktivováno pokojové čidlo, požadovaná pokojová teplota se zvyšuje o 1 °C.

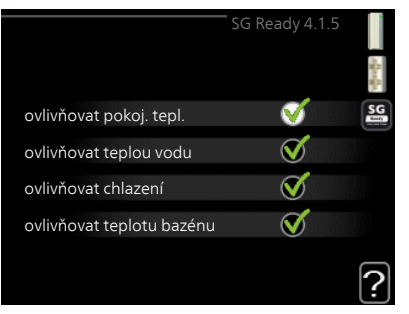

Při nastavení funkce "SG Ready" na režim nadbytku výkonu se zvyšuje posun křivky pokojové teploty o "+2". Je-li nainstalováno a aktivováno pokojové čidlo, požadovaná pokojová teplota se zvyšuje o 2 °C.

#### *ovlivňovat teplou vodu*

Zde nastavte, zda má být při aktivaci funkce "SG Ready" ovlivňována teplota teplé vody.

Při nastavení funkce "SG Ready" na režim nízké ceny je nastavena co nejvyšší zastavovací teplota teplé vody při provozu pouze s kompresorem (ponorný ohřívač není povolen).

Při nastavení funkce "SG Ready" na režim nadbytku výkonu je teplá voda nastavena na "extra" (ponorný ohřívač je povolen).

#### *ovlivňovat chlazení*

Zde nastavte, zda má být při aktivaci funkce "SG Ready" ovlivňována pokojová teplota během chlazení.

Při nastavení funkce "SG Ready" na režim nízké ceny nedochází během chlazení k ovlivňování pokojové teploty.

Při nastavení funkce "SG Ready" na režim nadbytku výkonu se během chlazení snižuje posun křivky pokojové teploty o "-1". Je-li nainstalováno a aktivováno pokojové čidlo, požadovaná pokojová teplota se snižuje o 1  $^{\circ}C$ 

#### *ovlivňovat teplotu bazénu (vyžaduje příslušenství)*

Zde nastavte, zda má být při aktivaci funkce "SG Ready" ovlivňována teplota bazénu.

Při nastavení funkce "SG Ready" na režim nízké ceny se požadovaná teplota bazénu (spouštěcí a zastavovací teplota) zvyšuje o 1 °C.

Při nastavení funkce "SG Ready" na režim nadbytku výkonu se požadovaná teplota bazénu (spouštěcí a zastavovací teplota) zvyšuje o 2 °C.

#### **UPOZORNĚNÍ!**

ō

Funkce musí být zapojena a aktivována v SMO 40.

Nabídka 4.1.6

### **smart price adaption**

#### *přehled ceny za elektřinu*

Zde můžete zjistit, jak se mění ceny za elektřinu v průběhu až tří dnů.

#### *oblast*

V této nabídce se určuje, kde se nachází tepelné čerpadlo a jak velkou roli by měla hrát cena za elektřinu. Čím vyšší je hodnota, tím větší účinek má cena za elektřinu a tím větší jsou případné úspory, ale současně se zvyšuje riziko dopadu na komfort.

#### *ovlivňovat pokoj. tepl.*

Rozsah nastavení: 1 - 10

Nastavení z výroby: 5

#### *ovlivňovat teplou vodu*

Rozsah nastavení: 1 - 4

Nastavení z výroby: 2

#### *ovlivňovat teplotu bazénu*

Rozsah nastavení: 1 - 10 Nastavení z výroby: 2

#### *ovlivňovat chlazení*

Rozsah nastavení: 1 - 10

Nastavení z výroby: 3

Tuto funkci lze použit pouze v případě, že máte se svým dodavatelem elektřiny uzavřenou smlouvu o hodinovém tarifu a dodavatel podporuje Smart price adaption.

Funkce Smart price adaption přesunuje spotřebu tepelného čerpadla během 24 hodin do intervalů s nejlevnějším tarifem elektrické energie, což přináší úspory za hodinovou sazbu podle smluv s dodavatelem elektřiny. Tato funkce je založena na hodinových sazbách po dobu následujících 24 hodin, které jsou získávány pomocí služby NIBE Uplink™, proto jsou nutné připojení k internetu a účet v NIBE Uplink™.

Zrušte zaškrtnutí položky "aktivováno", abyste vypnuli smart price adaption.

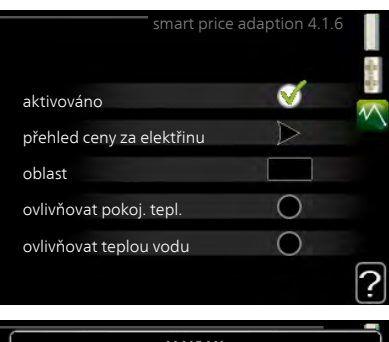

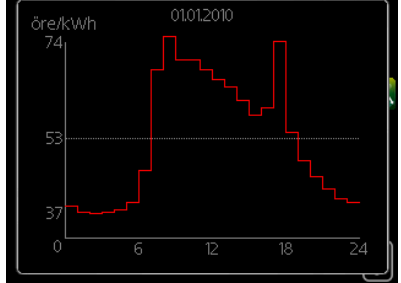

#### Nabídka 4.2

#### **prac. režim**

#### *prac. režim*

Rozsah nastavení: automatický, ruční, pouze elektr.

Nastavení z výroby: automatický

#### *funkce*

Rozsah nastavení: kompresor, elektrokotel, vytápění, chlazení

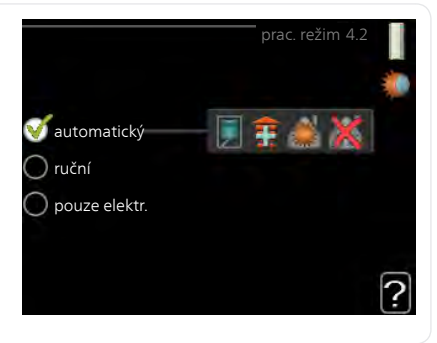

Pracovní režim řídicího modulu je obvykle nastaven na "automatický". Také je možné nastavit řídicí modul na "pouze elektr.", když se používá pouze přídavný zdroj tepla, nebo na "ruční" a potom zvolit, které funkce se mají povolit.

Změňte pracovní režim tak, že označíte požadovaný režim a stisknete tlačítko OK. Po zvolení pracovního režimu se zobrazuje, zda se smí spustit řídicí modul (přeškrtnuto = nedovoleno), a vpravo jsou zobrazeny volitelné možnosti. Chcete-li označit funkce, které jsou či nejsou povolené, označte funkci otočným ovladačem a stiskněte tlačítko OK.

#### *Pracovní režim automatický*

V tomto pracovním režimu řídicí modul automaticky vybírá, které funkce jsou povolené.

#### *Pracovní režim ruční*

V tomto pracovním režimu můžete vybírat, které funkce jsou povolené. V ručním režimu nemůžete zrušit volbu "kompresor".

#### *Pracovní režim pouze elektr.*

V tomto pracovním režimu není kompresor aktivní, používá se pouze elektrokotel.

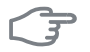

#### **POZOR!**

Pokud zvolíte režim "pouze elektr.", deaktivuje se kompresor a zvýší se provozní náklady.

## ्रि

#### **POZOR!**

Pokud nemáte připojené tepelné čerpadlo, nemůžete provést změnu z možnosti pouze přídavný zdroj tepla.

#### *Funkce*

"kompresor" zajišťuje vytápění a ohřev teplé vody pro dům. Pokud zrušíte volbu "kompresor", zobrazí se symbol v hlavní nabídce na symbolu řídicího modulu. V ručním režimu nemůžete zrušit volbu "kompresor".

"**elektrokotel**" pomáhá kompresoru vytápět dům a/nebo ohřívat teplou vodu, když kompresor nedokáže zvládnout celou spotřebu.

"**vytápění**" znamená, že se dům vytápí. Nechcete-li vytápění, můžete zrušit volbu této funkce.

"chlazení" znamená, že se za teplého počasí ochlazuje. Tato volba vyžaduje příslušenství pro chlazení nebo tepelné čerpadlo s vestavěnou funkcí pro chlazení a aktivuje se v nabídce. Nechcete-li chlazení, můžete zrušit volbu této funkce.

#### Nabídka

4.3

#### **vlastní ikony**

Můžete vybrat ikony, které budou vidět po zavření dvířek SMO 40. Můžete vybrat až 3 ikon. Pokud vyberete více ikon, první vybrané ikony zmizí. Ikony se zobrazují v takovém pořadí, ve kterém byly vybrány.

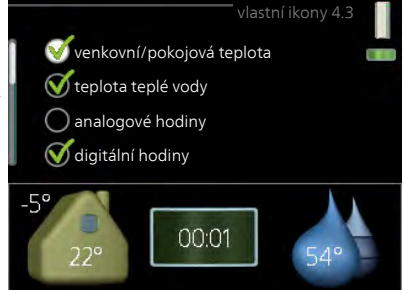

#### Nabídka 4.4

#### **čas a datum**

Zde se nastavují čas, datum, režim zobrazení a časové pásmo.

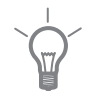

#### **TIP**

Pokud je tepelné čerpadlo připojeno k systému NIBE Uplink™, čas a datum se nastavují automaticky. Pro získání správného času musí být nastaveno časové pásmo.

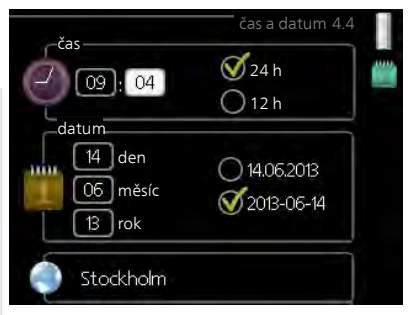

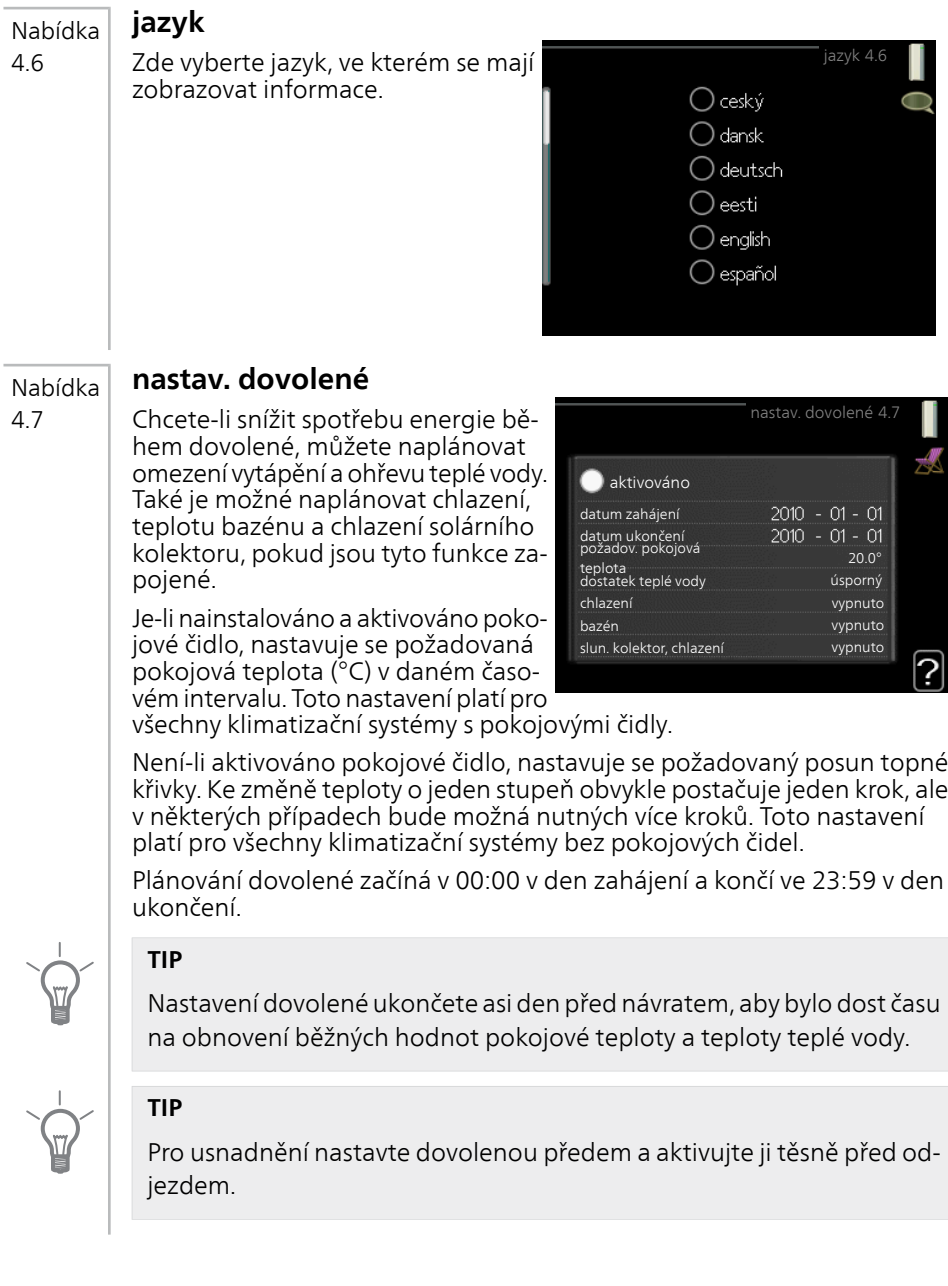

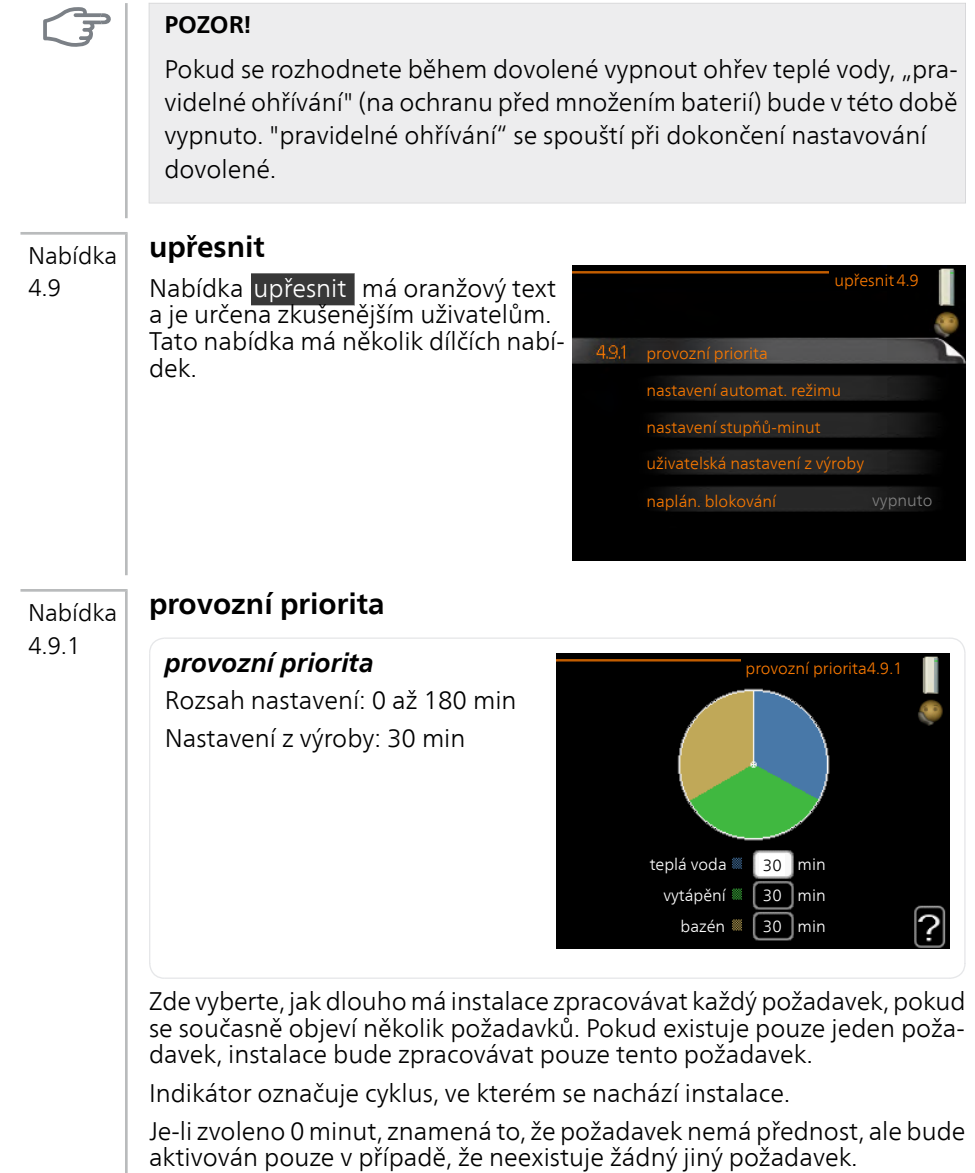

#### Nabídka 4.9.2

#### **nastavení automat. režimu**

#### *spustit chlazení*

Rozsah nastavení: 15 – 40 °C Nastavení z výroby: 25

#### *zastavit vytápění*

Rozsah nastavení: -20 – 40 °C Výchozí hodnoty: 17

#### *zastavit elektrokotel*

Rozsah nastavení: -25 – 40 °C Nastavení z výroby: 5

#### *doba filtrování*

Rozsah nastavení: 0 – 48 h Nastavení z výroby: 24 h

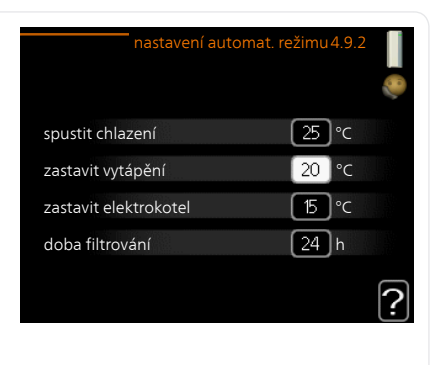

Když je nastaven pracovní režim "automatický", řídicí modul v závislosti na průměrné venkovní teplotě určuje, kdy se má v případě potřeby spínat přídavný zdroj tepla a kdy je povoleno vytápění. Pokud má tepelné čerpadlo vestavěnou funkci chlazení a tato funkce je aktivována v nabídce, můžete zvolit také spouštěcí teplotu pro chlazení.

V této nabídce vyberte průměrné venkovní teploty.

Také můžete nastavit interval, ve kterém (doba filtrování) se počítá průměrná teplota. Pokud vyberete 0, použije se aktuální venkovní teplota.

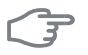

#### **POZOR!**

"zastavit elektrokotel" nelze nastavit na vyšší hodnotu než "zastavit vytápění".

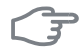

#### **POZOR!**

V systémech, v nichž se k vytápění a chlazení používá stejné potrubí, nemůže být "zastavit vytápění" nastaveno na vyšší hodnotu než "spustit chlazení", pokud není nainstalováno čidlo chlazení/vytápění.

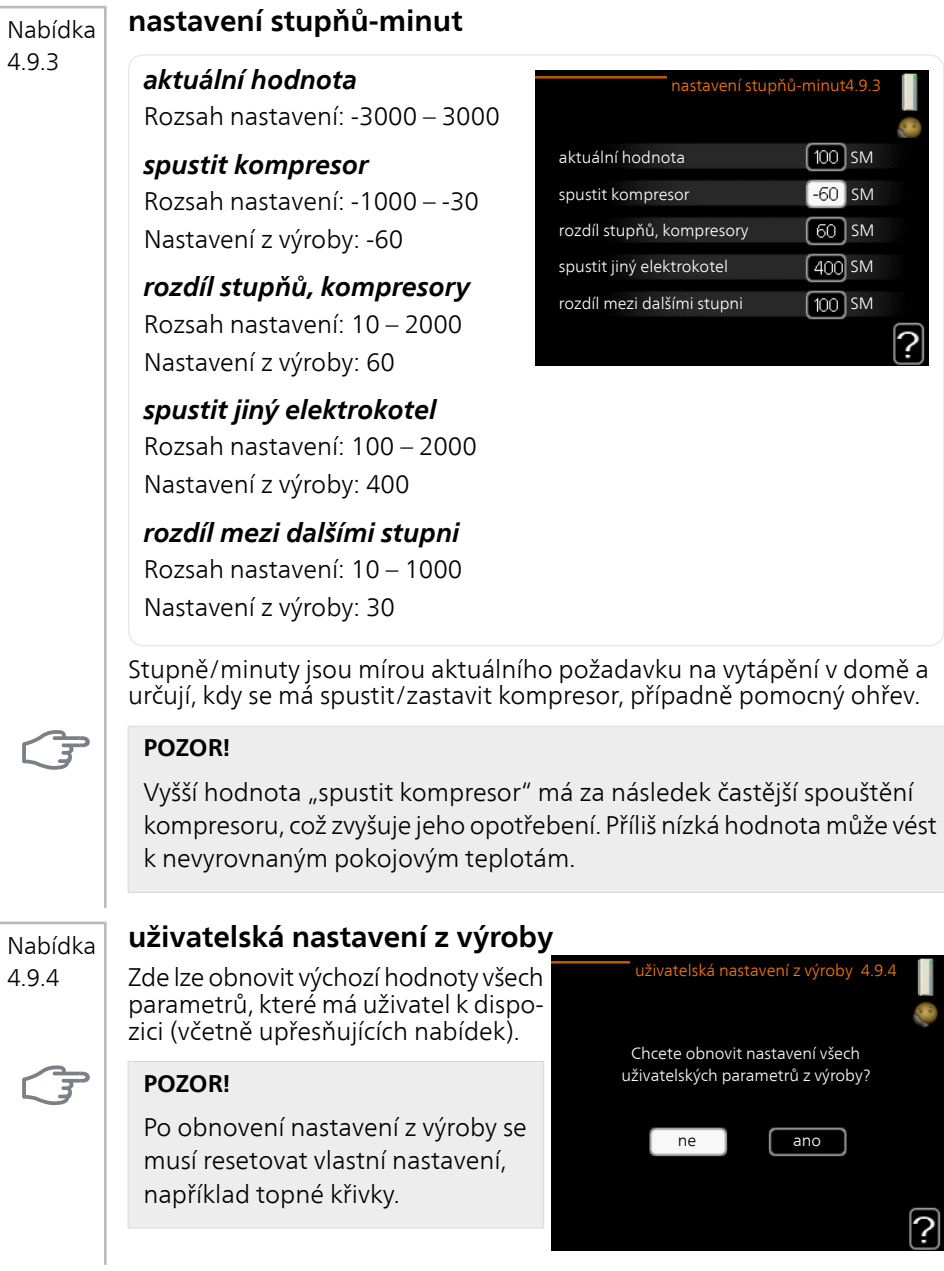

#### **naplán. blokování** Nabídka

4.9.5

Zde lze naplánovat blokování přídavného zdroje tepla až pro dva různé časové intervaly.

Při aktivním plánování se zobrazuje příslušný symbol blokování v hlavní nabídce na symbolu pro řídicí modul.

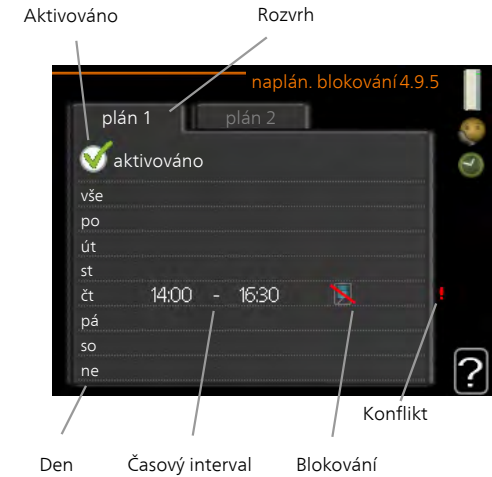

**Rozvrh:** Zde se vybírá interval, který chcete změnit.

**Aktivován:** Zde se aktivuje plánování pro zvolený interval. Deaktivace neovlivňuje nastavené časy.

**Den:** Zde vybíráte, na které dny v týdnu se vztahuje rozvrh. Chcete-li zrušit plánování pro určitý den, musíte vynulovat čas pro daný den tak, že nastavíte stejný čas spuštění jako čas zastavení. Pokud použijete řádek "vše", všechny dny v daném intervalu se nastaví na tyto časy.

**Časový interval:** Zde se vybírají plánované časy spuštění a zastavení pro zvolený den.

**Blokování:** Zde se vybírá požadované blokování.

**Konflikt:** Dojde-li ke konfliktu dvou nastavení, zobrazí se červený vykřičník.

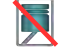

Blokování kompresoru ve venkovní jednotce.

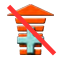

Blokování elektrokotle.

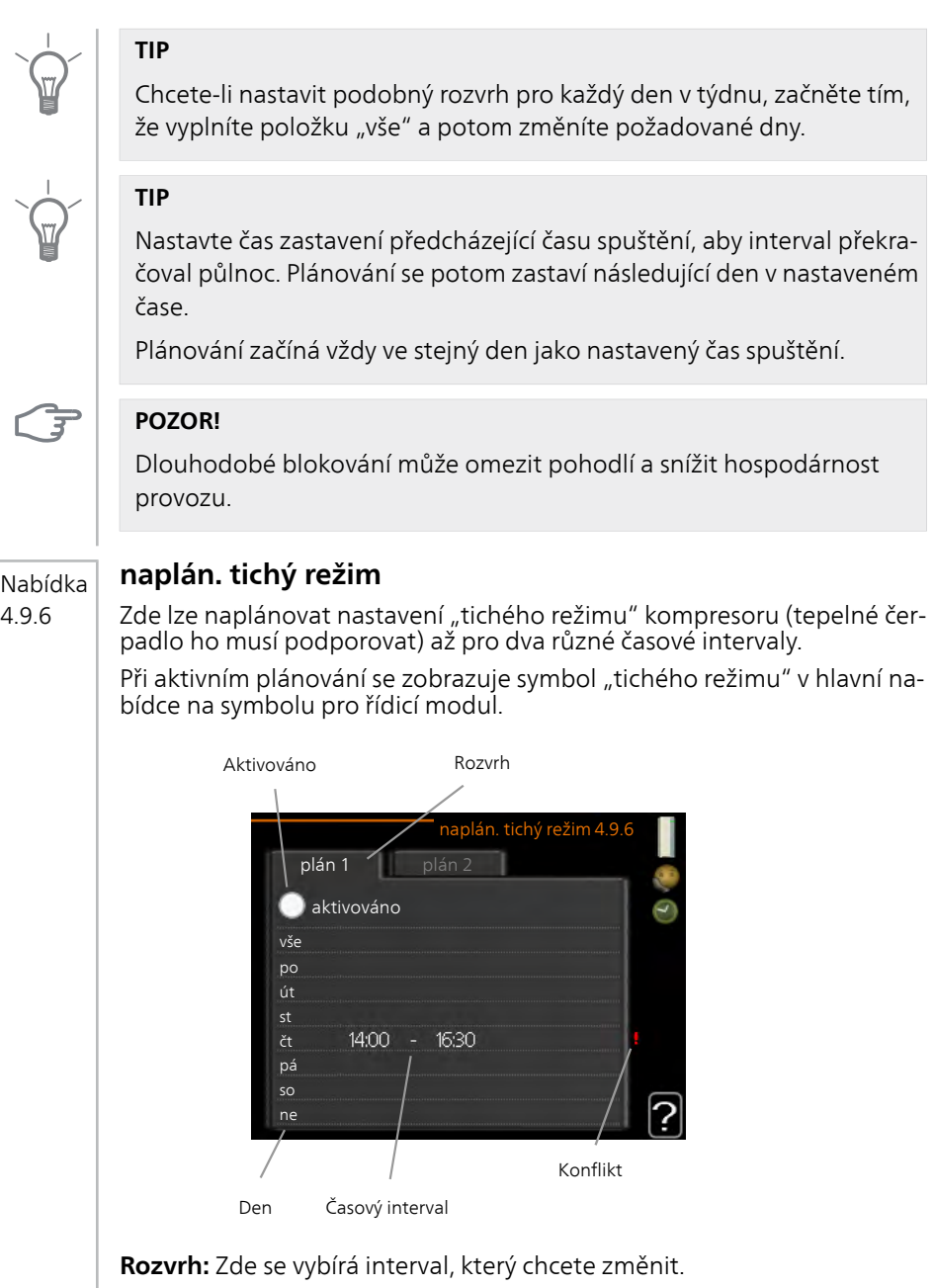

**Aktivován:** Zde se aktivuje plánování pro zvolený interval. Deaktivace neovlivňuje nastavené časy.

**Den:** Zde vybíráte, na které dny v týdnu se vztahuje rozvrh. Chcete-li zrušit plánování pro určitý den, musíte vynulovat čas pro daný den tak, že nastavíte stejný čas spuštění jako čas zastavení. Pokud použijete řádek "vše", všechny dny v daném intervalu se nastaví na tyto časy.

**Časový interval:** Zde se vybírají plánované časy spuštění a zastavení pro zvolený den.

**Konflikt:** Dojde-li ke konfliktu dvou nastavení, zobrazí se červený vykřičník.

#### **TIP**

Chcete-li nastavit podobný rozvrh pro každý den v týdnu, začněte tím, že vyplníte položku "vše" a potom změníte požadované dny.

#### **TIP**

Nastavte čas zastavení předcházející času spuštění, aby interval překračoval půlnoc. Plánování se potom zastaví následující den v nastaveném čase.

Plánování začíná vždy ve stejný den jako nastavený čas spuštění.

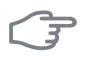

#### **POZOR!**

Dlouhodobé plánování v "tichém režimu" může omezit pohodlí a snížit hospodárnost provozu.

# **4 Poruchy funkčnosti**

Řídicí modul většinou zaznamená závady a signalizuje je tím, že aktivuje alarmy a na displeji zobrazuje pokyny pro jejich odstranění. Informace o řešení alarmů najdete v oddílu "Řešení alarmů". Pokud se závada nezobrazí na displeji nebo pokud se displej nerozsvítí, lze postupovat podle následujícího návodu na řešení problémů.

## **Řešení alarmů**

V případě alarmu došlo k nějaké závadě, která je signalizována změnou barvy stavového indikátoru z nepřerušované zelené na nepřerušovanou červenou. Navíc se v informačním okénku zobrazí poplašný zvon.

#### **Alarm**

V případě alarmu s červeným stavovým indikátorem došlo k takové závadě, kterou tepelné čerpadlo a/nebo řídicí modul nedokáže sám odstranit.

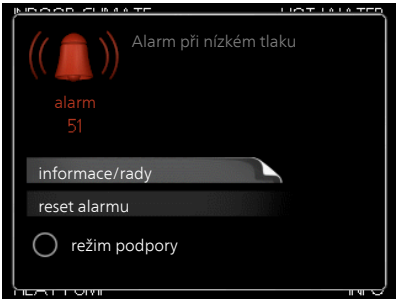

Když otočíte ovladač a stisknete tlačítko OK, na displeji uvidíte typ alarmu a můžete ho resetovat. Také můžete nastavit instalaci na režim podpory.

**informace/rady** Zde se můžete dočíst, co alarm znamená, a získat rady, jak odstranit problém, který způsobil alarm.

**reset alarmu** Většinou stačí vybrat "reset alarmu", aby se odstranil problém, který způsobil alarm. Pokud se po volbě "reset alarmu" rozsvítí zelený indikátor, příčina alarmu byla odstraněna. Pokud stále svítí červený indikátor a na displeji je zobrazena nabídka "alarm", příčina alarmu přetrvává. Pokud alarm zmizí a potom se znovu objeví, obraťte se na instalačního technika.

režim podpory "režim podpory" je typ nouzového režimu. To znamená, že instalace vytváří teplo a/nebo ohřívá teplou vodu, i když se vyskytl nějaký problém. Může to znamenat, že neběží kompresor tepelného čerpadla. V takovém případě jsou vytápění a/nebo ohřev teplé vody zajišťovány elektrokotlem.

#### **UPOZORNĚNÍ!**

Chcete-li vybrat možnost režim podpory, musí být vybrána činnost alarmu v nabídce 5.1.4.

#### **POZOR!**

ੱਤ

ē

Volba "režim podpory" neznamená totéž jako odstranění problému, který způsobil alarm. Proto bude stavový indikátor nadále svítit červeně.

Pokud se alarm nezruší, obraťte se na instalačního technika, aby provedl vhodné nápravné opatření.

#### **UPOZORNĚNÍ!**

Při ohlašování závady vždy uvádějte sériové číslo výrobku (14 číslic).

## **Řešení problémů**

Pokud se na displeji nezobrazí narušení provozu, můžete použít následující tipy:

#### **Základní úkony**

Začněte kontrolou následujících možných příčin závady:

- Poloha přepínače .
- Skupinové pojistky a hlavní jistič v domě.
- Jistič uzemňovacího obvodu v budově.
- Správně nastavený monitor zatížení (je-li nainstalován).

#### **Nízká teplota teplé vody nebo nedostatek teplé vody**

Tato část kapitoly o hledání závad platí pouze tehdy, pokud je nainstalován ohřívač vody.

- Zavřený nebo ucpaný plnicí ventil ohřívače teplé vody.
	- Otevřete ventil
- Směšovací ventil (je-li nainstalován) je nastaven na příliš nízkou hodnotu.
	- Nastavte směšovací ventil
- Řídicí modul v nesprávném pracovním režimu.
	- Pokud je zvolen režim "ruční", vyberte "elektrokotel".
- Velká spotřeba teplé vody.
	- Počkejte, dokud se neohřeje teplá voda. Dočasné zvýšení objemu teplé vody (dočasná extra) lze aktivovat v nabídce 2.1.
- Příliš nízké nastavení teplé vody.
	- Vstupte do nabídky 2.2 a vyberte vyšší komfortní režim.
- Příliš nízká nebo žádná provozní priorita teplé vody.
	- Vstupte do nabídky 4.9.1 a zvyšte dobu, po kterou má mít teplá voda přednost.

#### **Nízká pokojová teplota**

- Zavřené termostaty v několika místnostech.
	- Nastavte termostaty v co nejvíce místnostech na maximum. Místo zavírání termostatů upravte pokojovou teplotu pomocí nabídky 1.1.
- Řídicí modul v nesprávném pracovním režimu.
	- Vstupte do nabídky 4.2. Pokud je zvolen režim "automatický", vyberte vyšší hodnotu "zastavit vytápění" v nabídce 4.9.2.
	- Pokud je zvolen režim "ruční", vyberte "vytápění". Pokud to nestačí, vyberte "elektrokotel".
- Příliš nízká nastavená hodnota automatické regulace vytápění.
	- Vstupte do nabídky 1.1 "teplota" a zvyšte posun topné křivky. Pokud je pokojová teplota nízká pouze za chladného počasí, je třeba zvýšit topnou křivku v nabídce 1.9.1 "topná křivka".
- Příliš nízká nebo žádná provozní priorita tepla.
	- Vstupte do nabídky 4.9.1 a zvyšte dobu, po kterou má mít vytápění přednost.
- "Režim dovolené" aktivován v nabídce 4.7.
	- Vstupte do nabídky 4.7 a vyberte "VYP".
- Aktivovaný externí spínač pro změnu vytápění místnosti.
	- Zkontrolujte všechny externí spínače.
- Vzduch v klimatizačním systému.
	- Odvzdušněte klimatizační systém.
- Zavřené ventily klimatizačního systému.
	- Otevřete ventily (potřebujete-li pomoci s jejich nalezením, obraťte se na instalačního technika).

#### **Vysoká pokojová teplota**

- Příliš vysoká nastavená hodnota automatické regulace vytápění.
	- Vstupte do nabídky 1.1 (teplota) a snižte posun topné křivky. Pokud je pokojová teplota vysoká pouze za chladného počasí, je třeba snížit strmost křivky v nabídce 1.9.1 "topná křivka".
- Aktivovaný externí spínač pro změnu vytápění místnosti.
	- Zkontrolujte všechny externí spínače.

#### **Nízký tlak v systému**

- Nedostatek vody v klimatizačním systému.
	- Doplňte vodu v klimatizačním systému.

#### **Nespouští se kompresor**

- Není žádný požadavek na vytápění.
	- Tepelné čerpadlo nevyžaduje vytápění ani teplou vodu.
- Aktivovaly se teplotní podmínky.
- Počkejte, dokud se stav teploty neresetuje.
- Neuplynula minimální doba mezi spouštěním kompresoru.
	- Počkejte 30 minut a zkontrolujte, zda se spustil kompresor.
- Aktivoval se alarm.
	- Postupujte podle pokynů na displeji.

## **Pouze přídavný zdroj tepla**

Pokud se vám nepodaří odstranit závadu a nemůžete vytápět dům, můžete během čekání na pomoc nadále používat tepelné čerpadlo v režimu "pouze elektr.". To znamená, že přídavný zdroj tepla se používá pouze k vytápění domu.

#### **Přepněte instalaci do režimu přídavného zdroje tepla**

- 1. Přejděte do nabídky 4.2 prac. režim.
- 2. Otočným ovladačem označte "pouze elektr." a potom stiskněte tlačítko OK.
- 3. Stisknutím tlačítka Zpět se vraťte do hlavní nabídky.

## $\overline{3}$

#### **POZOR!**

Při uvádění do provozu bez tepelného čerpadla NIBE vzduch-voda se může na displeji objevit alarm signalizující chybu při komunikaci.

Alarm se resetuje v případě, že je příslušné tepelné čerpadlo deaktivováno v nabídce 5.2.2 ("nainst. podříz. jedn.").

# **5 Technické údaje**

Podrobné technické specifikace tohoto výrobku najdete v instalační příručce (www.nibe.cz).

# **6 Slovník pojmů**

## **COP**

Je-li definováno, že tepelné čerpadlo má COP (topný faktor) 4, v podstatě to znamená, že jestliže spotřebujete energii za 10 haléřů, získáte z tepelného čerpadla tepelnou energii za 40 haléřů. Je to účinnost tepelného čerpadla. Měří se při různých podmínkách, např. 7/45, kde 7 znamená venkovní teplotu a 45 znamená hodnotu výstupní teploty ve stupních.

## **Čas filtrování**

Zadejte dobu, kdy se počítá průměrná venkovní teplota.

## **Čidlo venkovní teploty**

Čidlo umístěné venku. Toto čidlo sděluje tepelnému čerpadlu, jaká je venkovní teplota.

### **Klimatizační systém**

Klimatizační systémy se také mohou označovat jako topné systémy. Budova se vytápí radiátory, podlahovým vytápěním nebo konvektory s ventilátory.

#### **Kompresor**

Stlačuje chladivo v plynném skupenství. Když se chladivo stlačí, vzrostou tlak a teplota.

#### **Kondenzátor**

Tepelný výměník, v němž kondenzuje horké chladivo v plynném skupenství (ochlazuje a zkapalňuje se) a uvolňuje tepelnou energii do topného systému a systému teplé vody v domě.

### **Oběhové čerpadlo**

Čerpadlo, které zajišťuje oběh kapaliny v potrubním systému.

### **Ohřívač vody**

Nádrž, ve které se ohřívá užitková voda. Je umístěna někde vně tepelného čerpadla.

### **Pojistný ventil**

Ventil, který se v případě příliš vysokého tlaku otevře a vypustí trochu kapaliny.

#### **Pokojové čidlo**

Čidlo umístěné v místnosti. Toto čidlo sděluje tepelnému čerpadlu, jaká je teplota v místnosti.

#### **Poruchy funkčnosti**

Poruchy funkčnosti jsou nežádoucí změny teplé vody/vnitřního klimatu, například když má teplá voda příliš nízkou teplotu nebo když pokojová teplota nedosahuje požadované hodnoty.

Závada tepelného čerpadla se někdy může projevovat jako porucha funkčnosti.

Tepelné čerpadlo většinou zaznamená narušení provozu a signalizuje ho aktivací alarmů a zobrazením pokynů na displeji.

#### **Presostat**

Tlakový spínač, který aktivuje alarm a/nebo zastaví kompresor, jestliže se v systému objeví nepřípustné tlaky. Vysokotlaký presostat se sepne v případě příliš vysokého kondenzačního tlaku. Nízkotlaký presostat se sepne v případě příliš nízkého výparného tlaku.

#### **Přídavná el. energie**

Jedná se o elektrickou energii spotřebovanou navíc například elektrokotlem během nejchladnějšího období roku, aby pokryl spotřebu tepla, kterou nedokáže zajistit tepelné čerpadlo.

#### **Přídavné teplo**

Přídavné teplo je teplo vytvářené navíc k teplu dodávanému kompresorem v tepelném čerpadle. Mezi přídavné ohřívače patří například ponorný ohřívač, elektrokotel, solární kolektory, plynový kotel/olejový kotel/kotel na brikety/kotel na dřevo nebo dálkové vytápění.

#### **Přívodní potrubí**

Potrubí, kterým je ohřátá voda z tepelného čerpadla přenášena do topného systému v domě (do radiátorů/topných trubek).

#### **Radiátor**

Jiný výraz pro topné těleso. Aby se mohly používat s SMO 40, musí být naplněny vodou.

#### **Směšovací ventil**

Ventil, který směšuje studenou vodu s teplou vodou vycházející z ohřívače.

#### **Strana topného média**

Potrubí vedoucí do klimatizačního systému v domě a do kondenzátoru tvoří stranu topného média.

#### **Tepelný výměník**

Zařízení, které přenáší tepelnou energii z jednoho média do jiného, aniž by se média smíchala. Jako příklady různých tepelných výměníků lze uvést výparníky a kondenzátory.

#### **Teplá užitková voda**

Voda, která se používá například ke sprchování.

#### **Teplota vratné vody**

Teplota vody, která se vrací do tepelného čerpadla poté, co odevzdala tepelnou energii radiátorům/topným trubkám.

#### **Topná křivka**

Topná křivka určuje, kolik tepla má tepelné čerpadlo vytvářet v závislosti na venkovní teplotě. Je-li zvolena vysoká hodnota, znamená to, že když je venku zima, tepelné čerpadlo musí vytvářet spoustu tepla, aby vytopilo místnosti.

#### **Topné médium**

Teplá kapalina, obvykle normální voda, která vychází z tepelného čerpadla do klimatizačního systému v domě a zajišťuje vytápění místností. Topné médium rovněž ohřívá teplou vodu prostřednictvím ohřívače teplé vody nebo spirálové nádrže.

### **Topný faktor (COP)**

Poměr tepelné energie vydané tepelným čerpadlem k elektrické energii, kterou potřebuje k provozu. Jinak se nazývá také COP (topný faktor).

#### **Trojcestný přepínací ventil**

Ventil, který může pouštět kapalinu dvěma směry. Trojcestný přepínací ventil může pouštět kapalinu do klimatizačního systému, když tepelné čerpadlo vytváří teplo pro dům, a do ohřívače teplé vody, když tepelné čerpadlo ohřívá teplou vodu.

### **Účinnost**

Míra účinnosti tepelného čerpadla. Čím vyšší, tím lépe.

#### **Vypočítaná výstupní teplota**

Teplota vypočítaná tepelným čerpadlem, kterou potřebuje topný systém k určení optimální teploty v místnostech. Čím nižší je venkovní teplota, tím vyšší je vypočítaná přívodní teplota.

#### **Výpočtová venkovní teplota**

Výpočtová venkovní teplota se liší podle toho, kde bydlíte. Čím nižší je výpočtová venkovní teplota, tím nižší hodnota se musí vybrat ve "volbě topné křivky".

#### **Výstupní teplota**

Teplota ohřáté vody, kterou tepelné čerpadlo vypouští do topného systému. Čím nižší je venkovní teplota, tím vyšší je výstupní teplota.

#### **Zpětné potrubí**

Potrubí, kterým je voda z topného systému v domě (z radiátorů/topných trubek) přenášena zpět do tepelného čerpadla.
# **Rejstřík 7**

## **A**

Alarm, [63](#page-62-0)

# **D**

Displej, [11](#page-10-0) Důležité informace, [4](#page-3-0) Kontaktní informace, [7](#page-6-0) Sériové číslo, [6](#page-5-0) SMO 40 – vynikající volba, [9](#page-8-0) Údaje o instalaci, [4](#page-3-1)

## **F**

Funkce řídicího modulu, [10](#page-9-0)

#### **H**

Hlavní vypínač, [12](#page-11-0)

#### **I**

Informace na vnější straně, [10](#page-9-1) Informační okénko, [10](#page-9-2) Stavový indikátor, [10](#page-9-3) Informační okénko, [10](#page-9-2)

## **K**

Kontaktní informace, [7](#page-6-0) Kontakt s SMO 40, [10](#page-9-4) Informace na vnější straně, [10](#page-9-1) Systém nabídek, [13](#page-12-0) Zobrazovací jednotka, [11](#page-10-1)

#### **N**

Nabídka nápovědy, [18](#page-17-0) Nastavení hodnoty, [16](#page-15-0) Nastavte instalaci, [47](#page-46-0) Nastavte objem teplé vody, [38](#page-37-0) Nastavte vnitřní klima, [21](#page-20-0)

## **O**

Otočný ovladač, [12](#page-11-1)

## **P**

Poruchy funkčnosti, [63](#page-62-1) Alarm, [63](#page-62-0) Pouze elektrokotel, [67](#page-66-0) Řešení alarmů, [63](#page-62-2) Řešení problémů, [64](#page-63-0) Pouze elektrokotel, [67](#page-66-0) Používání virtuální klávesnice, [17](#page-16-0) Pravidelné kontroly, [19](#page-18-0) Provoz, [15](#page-14-0)

Přecházení mezi okny, [18](#page-17-1) Příkon, [19](#page-18-1)

# **Ř**

Řešení alarmů, [63](#page-62-2) Řešení problémů, [64](#page-63-0) Řídicí modul – srdce domu, [10](#page-9-5)

## **S**

Sériové číslo, [6](#page-5-0) Slovník pojmů, [69](#page-68-0) SMO 40 – k vašim službám, [21](#page-20-1) Nastavte instalaci, [47](#page-46-0) Nastavte objem teplé vody, [38](#page-37-0) Nastavte vnitřní klima, [21](#page-20-0) Získejte informace, [43](#page-42-0) SMO 40 – vynikající volba, [9](#page-8-0) Stavový indikátor, 10 [–11](#page-9-3) Systém nabídek, [13](#page-12-0) Nabídka nápovědy, [18](#page-17-0) Nastavení hodnoty, [16](#page-15-0) Používání virtuální klávesnice, [17](#page-16-0) Provoz, [15](#page-14-0) Přecházení mezi okny, [18](#page-17-1) Výběr nabídky, [15](#page-14-1) Výběr voleb, [15](#page-14-2)

# **T**

Technické údaje, [68](#page-67-0) Tipy pro úsporu, [19](#page-18-2) Příkon, [19](#page-18-1) Tlačítko OK, [12](#page-11-2) Tlačítko Zpět, [12](#page-11-3)

## **U**

Údaje o instalaci, [4](#page-3-1) Údržba SMO 40, [19](#page-18-3) Pravidelné kontroly, [19](#page-18-0) Tipy pro úsporu, [19](#page-18-2)

## **V**

Výběr nabídky, [15](#page-14-1) Výběr voleb, [15](#page-14-2)

## **Z**

Získejte informace, [43](#page-42-0) Zobrazovací jednotka, [11](#page-10-1) Displei, [11](#page-10-0) Hlavní vypínač, [12](#page-11-0)

Otočný ovladač, [12](#page-11-1) Stavový indikátor, [11](#page-10-2) Tlačítko OK, [12](#page-11-2) Tlačítko Zpět, [12](#page-11-3)

#### NIBE AB Sweden

Hannabadsvägen 5 Box 14 SE-285 21 Markaryd info@nibe.se www.nibe.eu

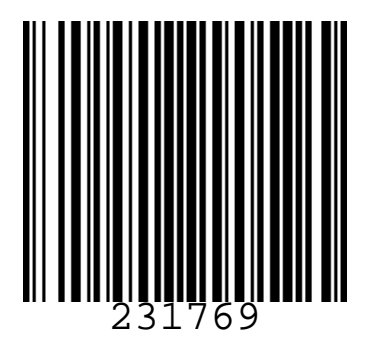